466202-232.book Page i Monday, February 25, 2008 9:52 AM

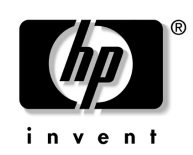

# Úvodné informácie Mobilný tenký klient HP Compaq 6720t

Katalógové číslo dokumentu: 466202-232

marec 2008

Táto príručka vysvetľuje, ako nainštalovať hardvér a začať používať počítač v systéme Windows® XPe.

466202-232.book Page ii Monday, February 25, 2008 9:52 AM

© Copyright 2008 Hewlett-Packard Development Company, L.P. Windows je ochranná známka spoločnosti Microsoft Corporation registrovaná v USA.

Informácie uvedené v tejto príručke sa môžu zmeniť bez predchádzajúceho upozornenia. Jediné záruky vzťahujúce sa na produkty a služby spoločnosti HP sú uvedené v prehláseniach o výslovnej záruke, ktoré sa dodávajú spolu s takýmito produktmi a službami. Žiadne informácie uvedené v tejto príručke nemožno považovať za dodatočnú záruku. Spoločnosť HP nie je zodpovedná za technické ani redakčné chyby alebo opomenutia v tejto príručke.

Úvodné informácie Mobilný tenký klient HP Compaq 6720t Druhé vydanie: marec 2008 Prvé vydanie: január 2008 Katalógové číslo dokumentu: 466202-232

#### Informácie o produkte

Táto používateľská príručka popisuje funkcie, ktoré poskytuje väčšina modelov. Váš počítač nemusí poskytovať všetky tieto funkcie.

466202-232.book Page iii Monday, February 25, 2008 9:52 AM

# Obsah

# [Základná inštalácia](#page-4-0)

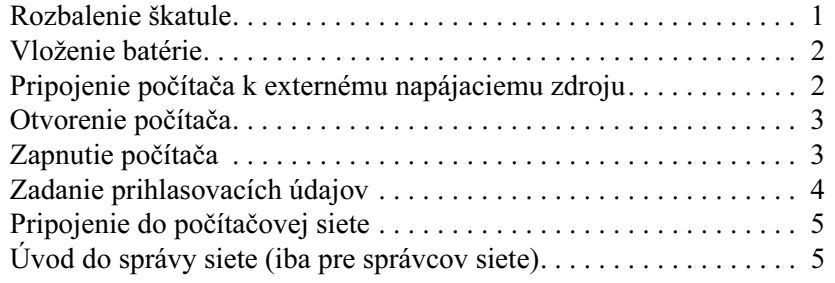

# [Rýchla prehliadka](#page-10-0)

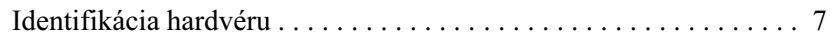

# [Informácie o produkte](#page-16-0)

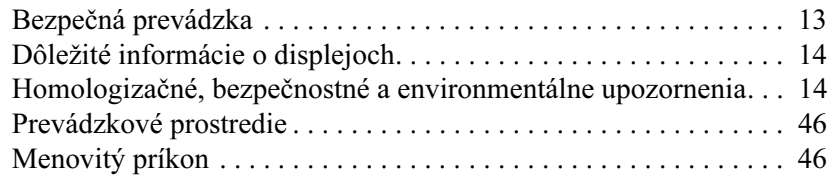

# [Riešenie problémov](#page-50-0)

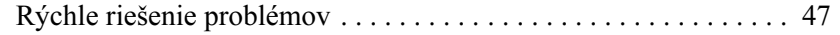

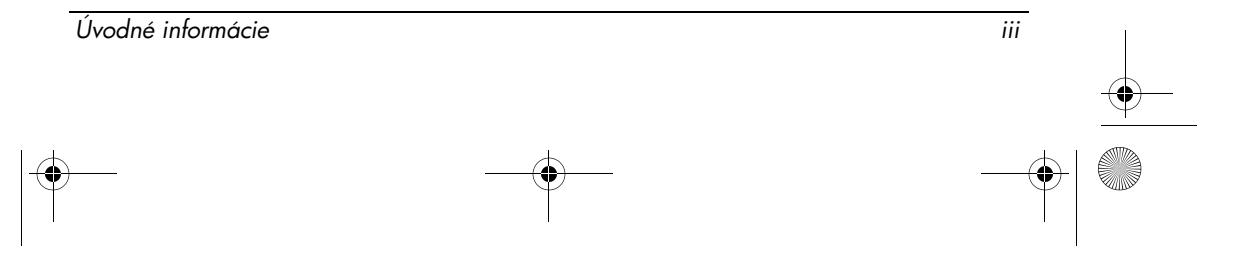

 $\begin{array}{c|c}\n\hline\n\text{466202-232.book Page iv Monday, February 25, 2008 9:52 AM}\n\hline\n\end{array}$ 

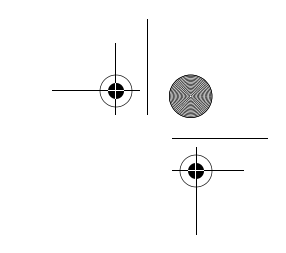

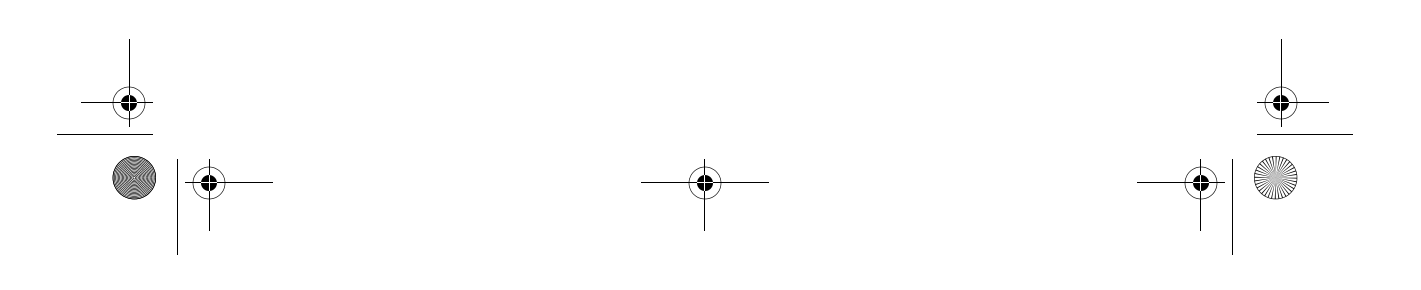

466202-232.book Page 1 Monday, February 25, 2008 9:52 AM

# Základná inštalácia

<span id="page-4-0"></span>Váš počítač je navrhnutý na používanie vo firemnom prostredí. Pokyny uvedené v tomto dokumente sú určené ako všeobecné pokyny. Ak máte ďalšie otázky ohľadom vášho počítača alebo vašej firemnej siete, obráťte sa na správcu siete.

<span id="page-4-3"></span> $\otimes$  Ak ste už rozbalili škatuľu a nainštalovali počítač, prejdite ku kroku 6 s názvom "[Zadanie prihlasovacích údajov"](#page-7-0) a začnite používať počítač.

# <span id="page-4-1"></span>1 Rozbalenie škatule

<span id="page-4-2"></span>Farba počítača, jeho funkcie a možnosti sa môžu líšiť.

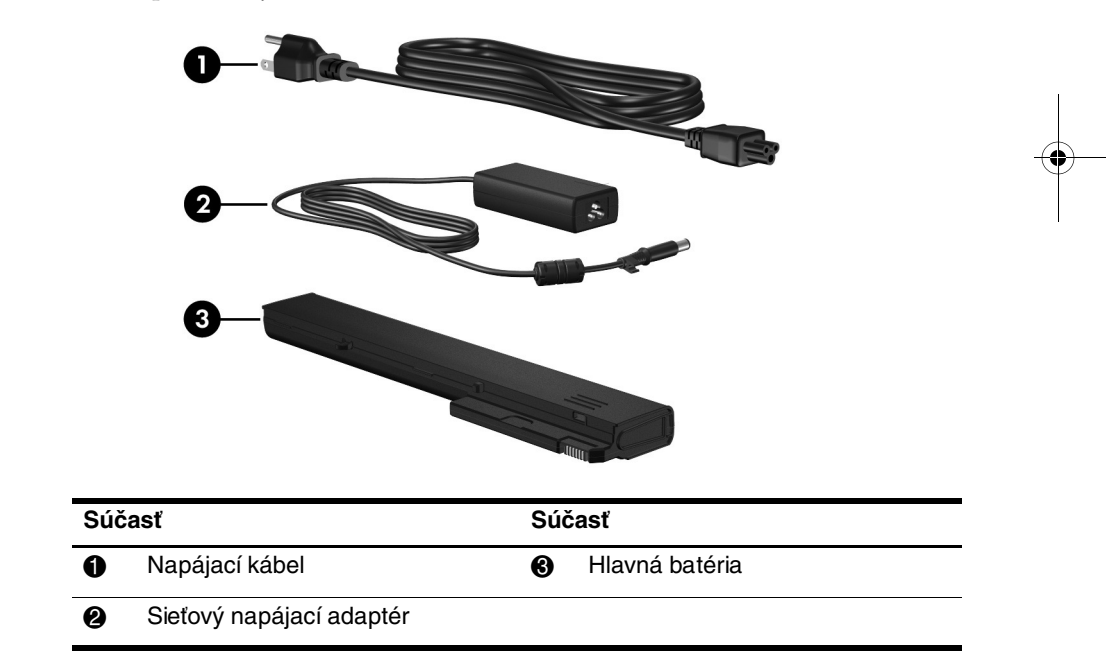

<span id="page-4-5"></span><span id="page-4-4"></span>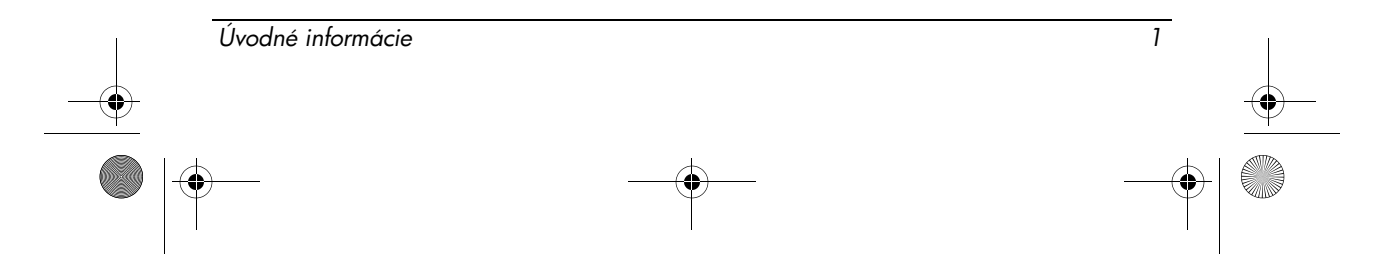

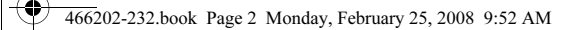

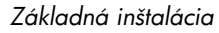

<span id="page-5-0"></span>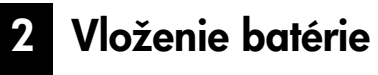

<span id="page-5-2"></span>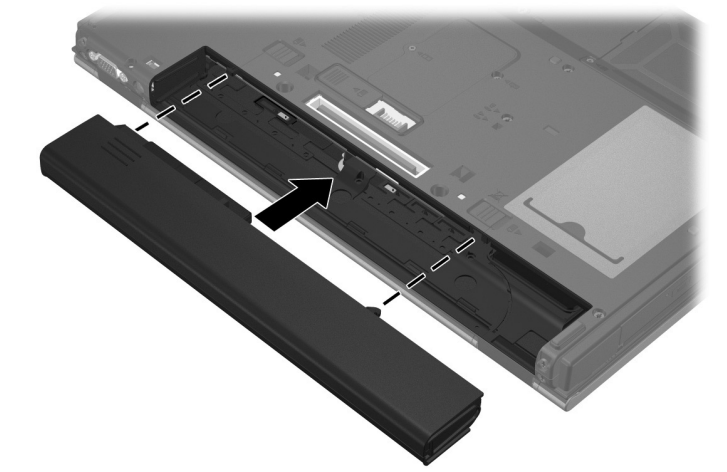

<span id="page-5-1"></span>3 Pripojenie počítača k externému napájaciemu zdroju

<span id="page-5-3"></span>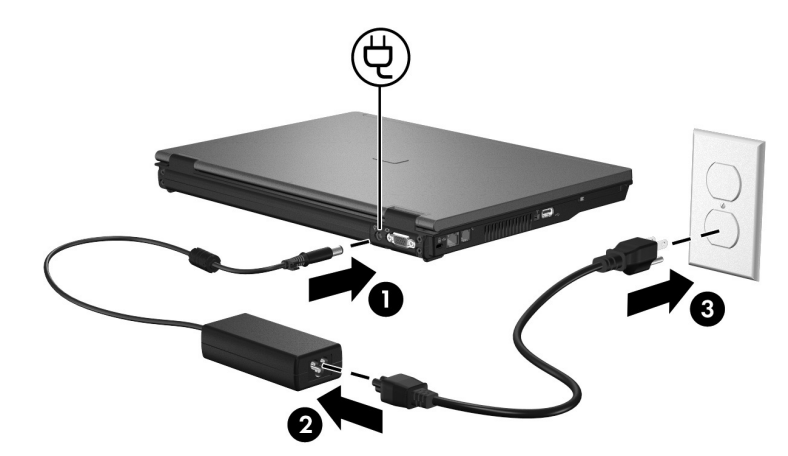

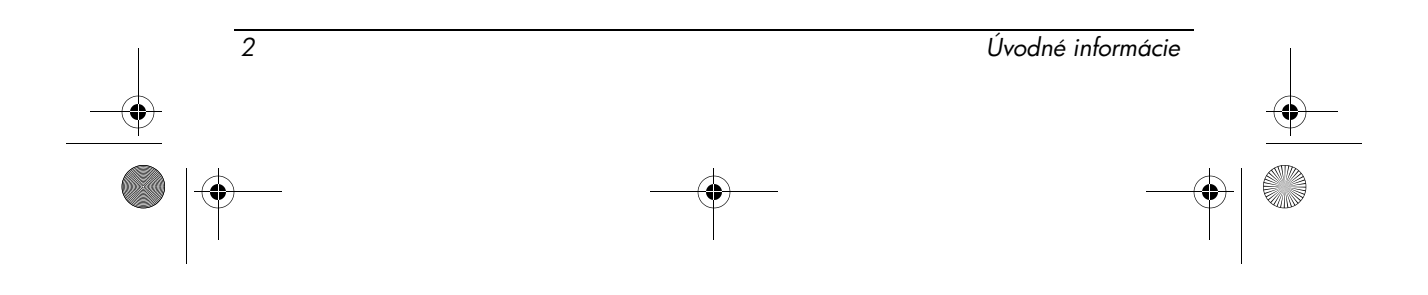

<span id="page-6-2"></span><span id="page-6-1"></span><span id="page-6-0"></span>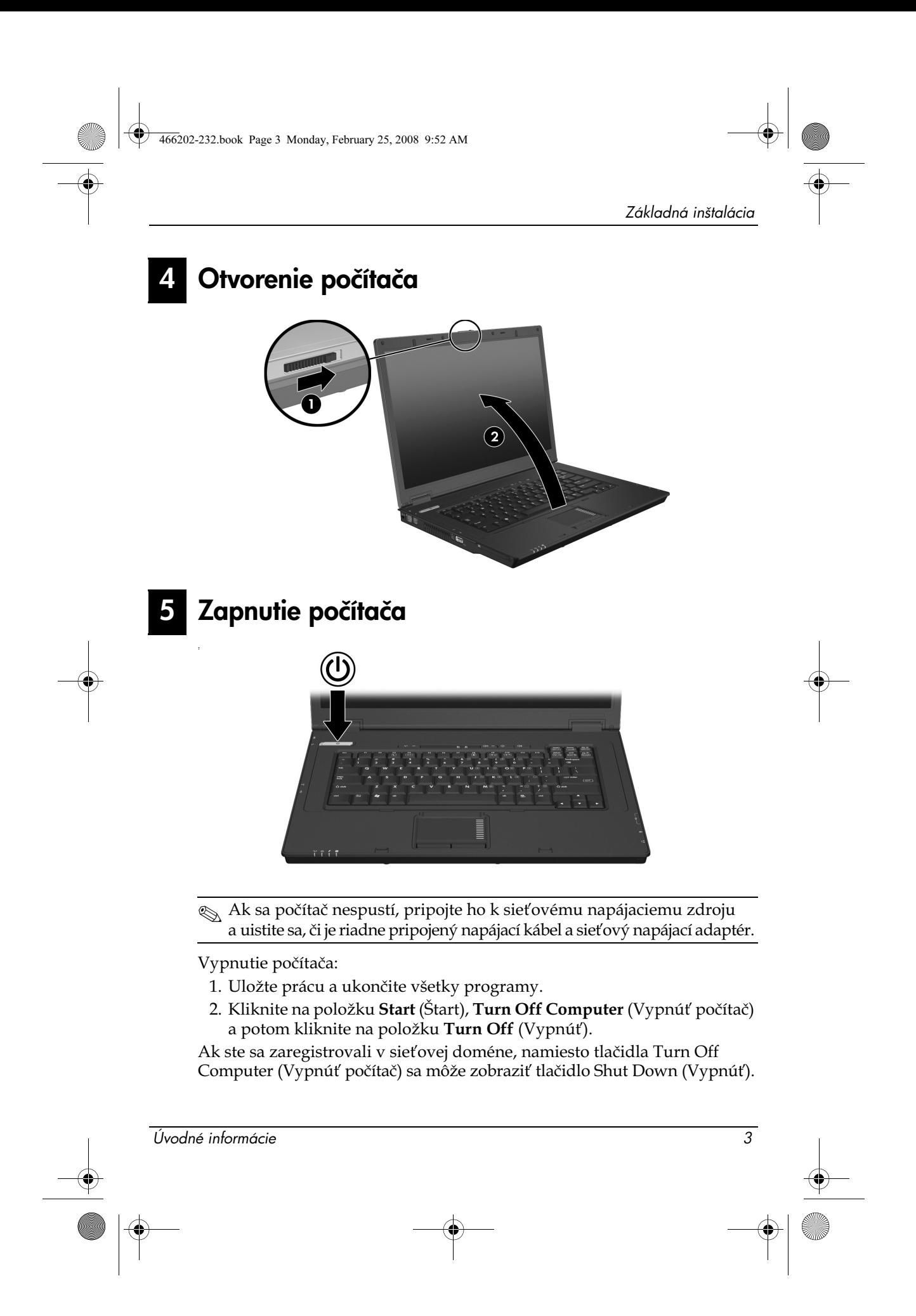

# <span id="page-7-0"></span>Zadanie prihlasovacích údajov

<span id="page-7-2"></span>Koncoví používatelia sa budú obvykle prihlasovať manuálne. Pokyny vám poskytne správca siete.

 $\otimes$  Na zvýšenie zabezpečenia môžu správcovia siete pomocou programu HP Logon Manager vypnúť a znova zapnúť automatické prihlasovanie a zmeniť meno automaticky prihlasovaného používateľa, jeho heslo a doménu. Bližšie informácie nájdete v referenčných príručkách pre mobilného tenkého klienta HP na webe.

## Automatické prihlasovanie

<span id="page-7-1"></span>Počítač je od výrobcu nastavený na automatické prihlasovanie.

. Vlastnosti automatického prihlasovania môže zmeniť iba správca siete.

Pri automatickom prihlasovaní sa dialógové okno Log On to Windows (Prihlásenie do systému Windows) obíde a zobrazí sa priamo pracovná plocha systému Windows. Preto ak sa chcete prihlásiť ako iný používateľ, postupujte podľa nasledujúcich krokov:

- 1. Stlačte a podržte ľavý kláves **Shift** a potom kliknite na tlačidlo Start (Štart).
- 2. Kliknite na položku Shut Down (Vypnúť) a potom kliknite na položku Log Off (Odhlásiť sa).

Otvorí sa dialógové okno Log On to Windows (Prihlásenie do systému Windows), umožňujúce manuálne zadať prihlasovacie údaje.

#### Manuálne prihlásenie

Ak správca siete vypne automatické prihlasovanie, prihláste sa nasledovne:

- 1. V dialógovom okne Log On to Windows (Prihlásenie do systému Windows) zadajte požadované údaje do polí User Name (Meno používateľa) a Password (Heslo). Počiatočné meno používateľa a heslo pre bežného používateľa sú zhodné a majú tvar User. Počiatočné meno používateľa a heslo pre správcu sú zhodné a majú tvar Administrator.
- 2. Kliknite na tlačidlo OK.

Platí, že:

- Z dôvodu zabránenia neoprávnenému prístupu k vašim údajom je potrebné, aby ste si zmenili heslo čo najskôr po inštalácii.
- n V heslách sa rozlišujú malé a veľké písmená, v menách používateľov však nie.

4 Úvodné informácie

## Prihlásenie správcu

Zobrazenie obrazovky na prihlásenie správcu v automatickom alebo manuálnom režime prihlasovania:

- 1. Podržte ľavý kláves **Shift** a potom kliknite na tlačidlo Start (Štart).
- 2. Kliknite na položku Shut Down (Vypnúť) a potom kliknite na položku Log Off (Odhlásiť sa).

Zobrazí sa obrazovka na prihlásenie správcu.

Pomocou programu HP Logon Manager môžete natrvalo upraviť predvolený používateľský režim. Bližšie informácie nájdete v príručke pre správcu na webe.

# <span id="page-8-0"></span>7 Pripojenie do počítačovej siete

<span id="page-8-3"></span>Počítač môže disponovať nasledovnými sieťovými funkciami:

- <span id="page-8-2"></span>■ Modem
- <span id="page-8-4"></span>■ Lokálna sieť (LAN)
- Bezdrôtová lokálna sieť (WLAN)

Ak sa chystáte pripojiť počítač do siete LAN alebo WLAN v domácej kancelárii, informácie týkajúce sa sietí nájdete v referenčných príručkách pre mobilného tenkého klienta HP. Ak potrebujete pomoc s pripojením počítača do firemnej siete LAN alebo WLAN alebo informácie o vzdialenom prístupe, kontaktujte správcu siete.

 $\mathbb{Z}$  Pred pripojením do bezdrôtovej siete musíte otvoriť displej počítača a antény musia byť bez prekážok.

# <span id="page-8-1"></span>Uvod do správy siete (iba pre správcov siete)

Váš počítač sa dodáva s aktuálnym vydaním softvéru Altiris Deployment Solution, špičkovým nástrojom na pomoc s rýchlym nasadzovaním a priebežným spravovaním počítačov vo vašej organizácii. Softvér Altiris Deployment Solution umožňuje nasadzovať nové bitové obrazy od spoločnosti HP alebo vytvorené používateľmi, aktualizovať ovládače a spravovať opravné balíky. Ďalšie informácie o softvéri Altiris Deployment Solution nájdete na adrese http://www.Altiris.com/products/developmentsol.

Ak chcete začať spravovať počítač, postupujte podľa nasledujúcich krokov:

- 1. Zaregistrujte si softvér na registračnej webovej lokalite spoločnosti Altiris: http://www.altiris.com/hptc
	- $\textcircled{}$  Prepojenia na softvér, používateľské príručky a školenia online sú poskytované po zaregistrovaní na webovej lokalite spoločnosti Altiris.

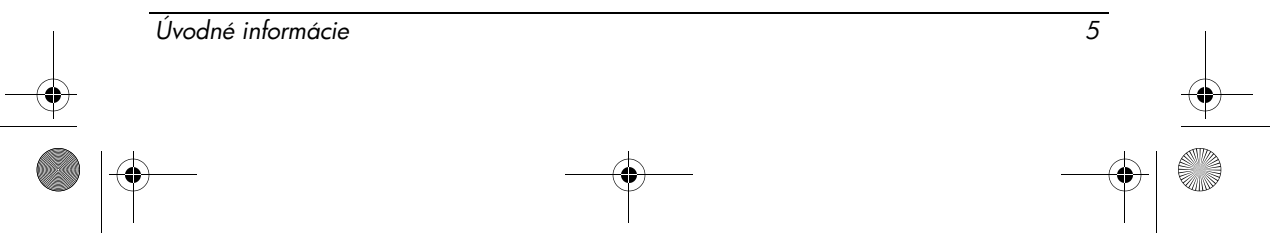

Základná inštalácia

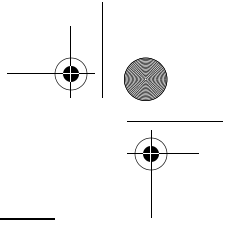

- 2. Prevezmite konzolu Deployment Solution.
- 3. Podľa pokynov v príručke pre produkt Deployment Solution od spoločnosti Altiris nainštalujte softvér Deployment Solution na server a nakonfigurujte ho: http://www.altiris.com/support/documentation

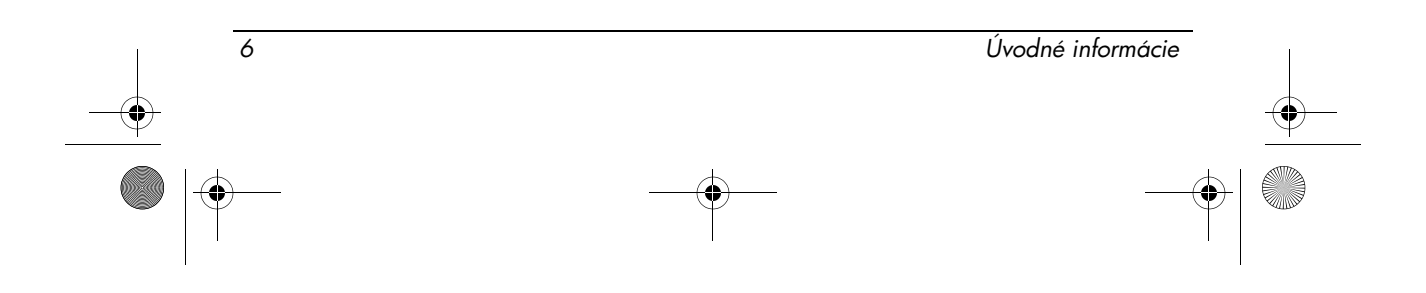

# Rýchla prehliadka

# <span id="page-10-1"></span><span id="page-10-0"></span>Identifikácia hardvéru

 $\otimes$  Súčasti dodávané s počítačom sa líšia v závislosti od krajiny alebo regiónu a modelu. Ilustrácie v tejto kapitole znázorňujú štandardné vybavenie dodávané s väčšinou modelov počítačov.

# Súčasti na hornej strane

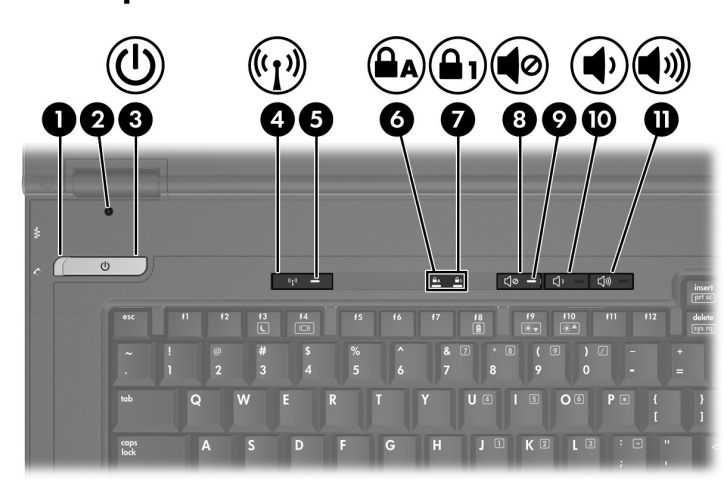

<span id="page-10-12"></span><span id="page-10-11"></span><span id="page-10-10"></span><span id="page-10-9"></span><span id="page-10-8"></span><span id="page-10-7"></span><span id="page-10-6"></span><span id="page-10-5"></span><span id="page-10-4"></span><span id="page-10-3"></span><span id="page-10-2"></span>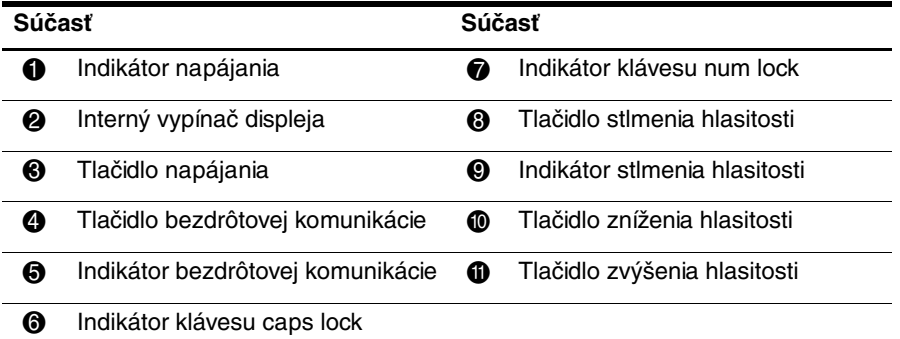

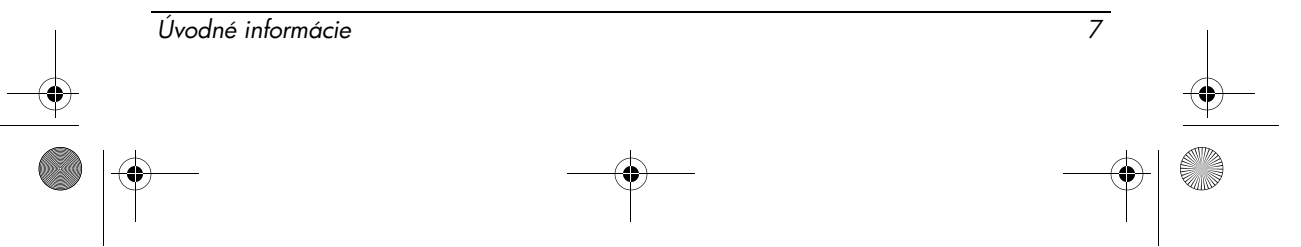

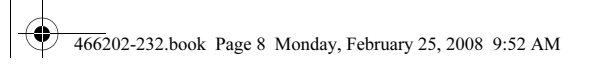

Rýchla prehliadka

# <span id="page-11-7"></span><span id="page-11-6"></span><span id="page-11-5"></span><span id="page-11-4"></span>Ukazovacie zariadenia

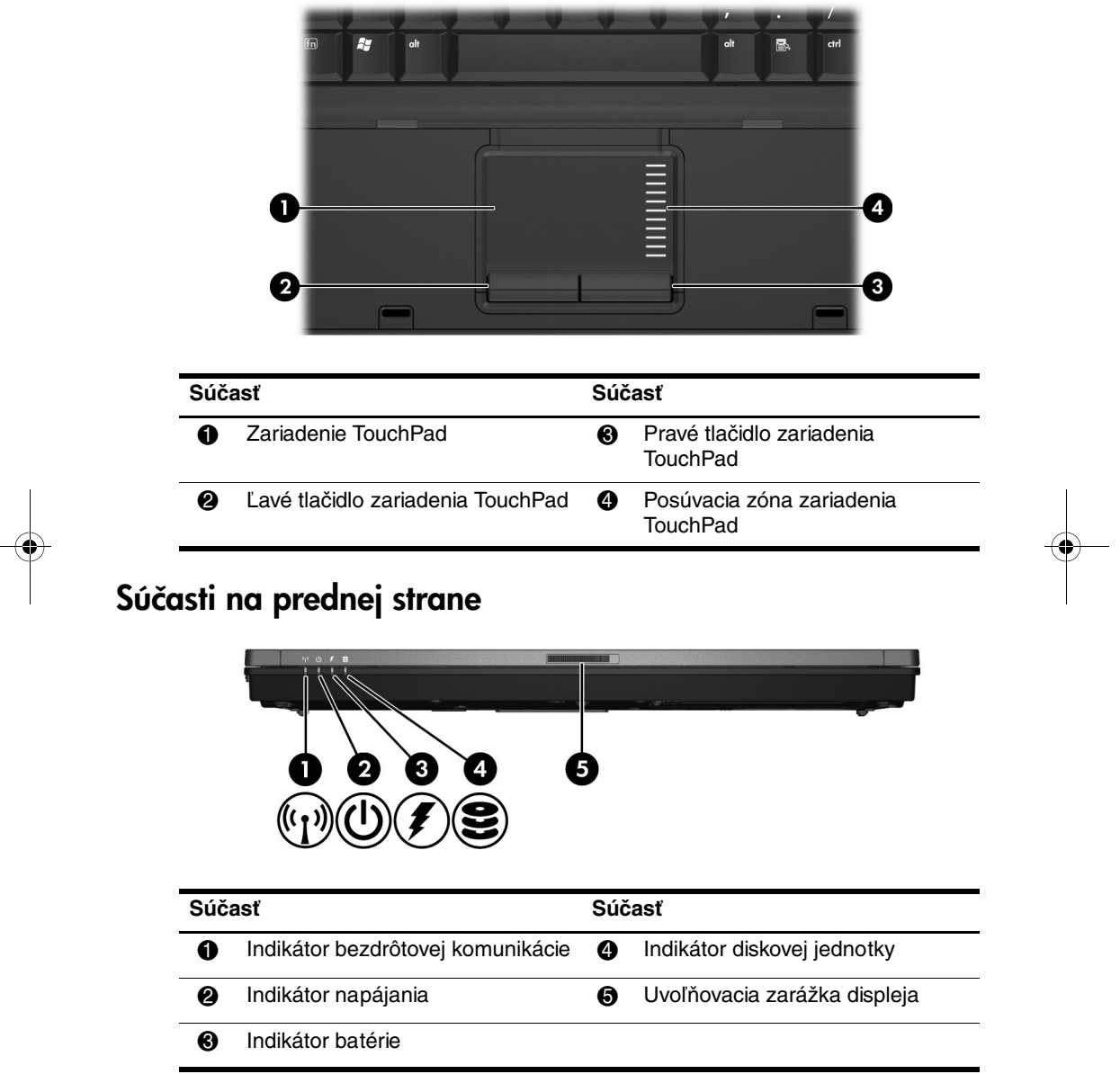

<span id="page-11-8"></span><span id="page-11-3"></span><span id="page-11-2"></span><span id="page-11-1"></span><span id="page-11-0"></span>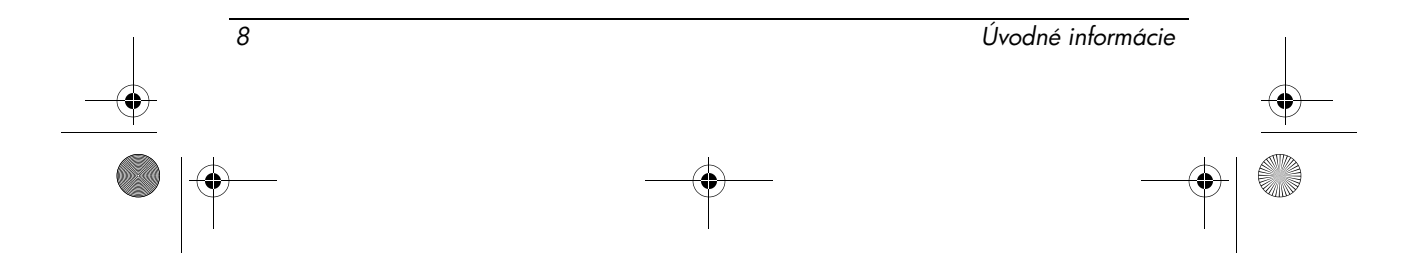

<span id="page-12-4"></span><span id="page-12-3"></span>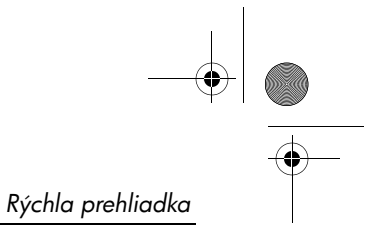

# Súčasti na ľavej strane

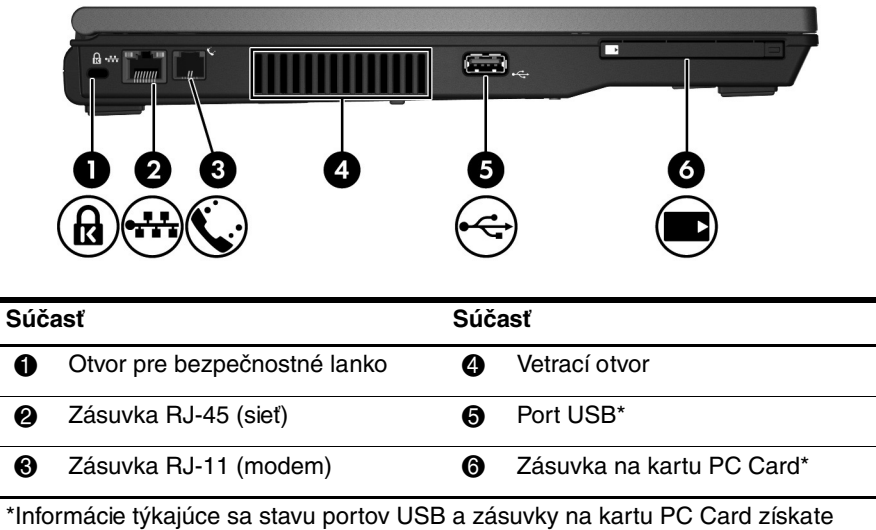

<span id="page-12-5"></span><span id="page-12-2"></span><span id="page-12-1"></span><span id="page-12-0"></span>od správcu siete.

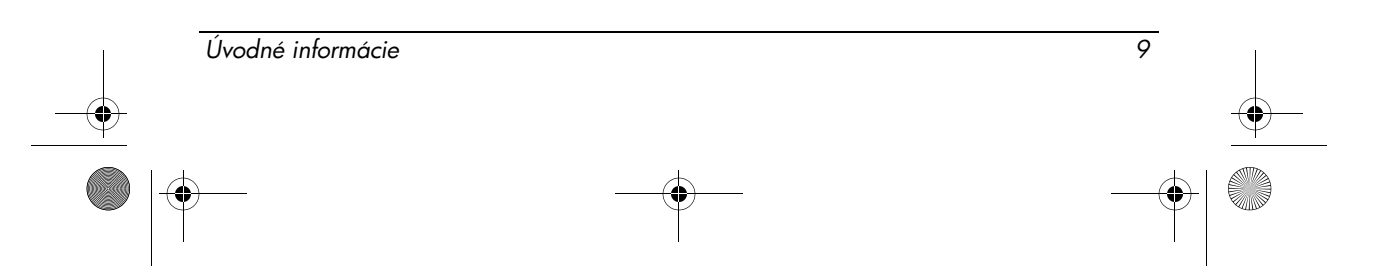

Rýchla prehliadka

# Súčasti na pravej strane

<span id="page-13-5"></span><span id="page-13-3"></span>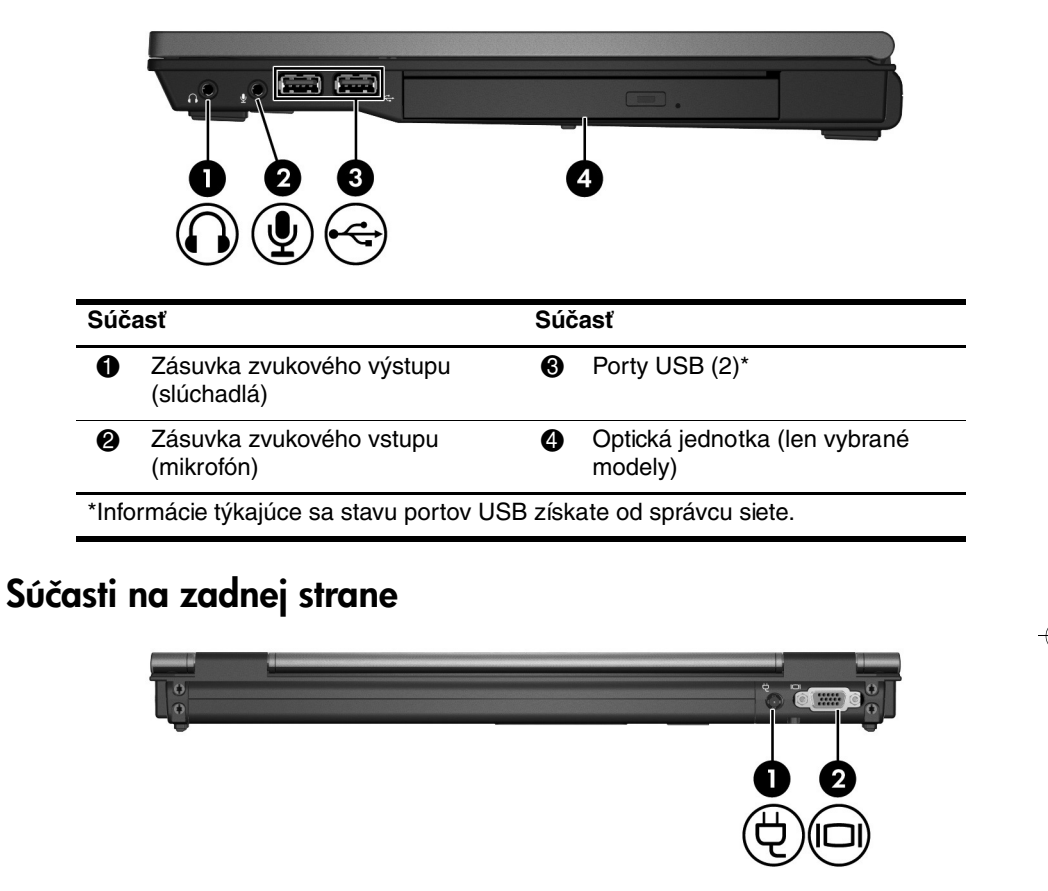

<span id="page-13-4"></span><span id="page-13-2"></span><span id="page-13-1"></span><span id="page-13-0"></span>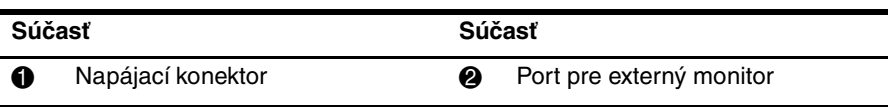

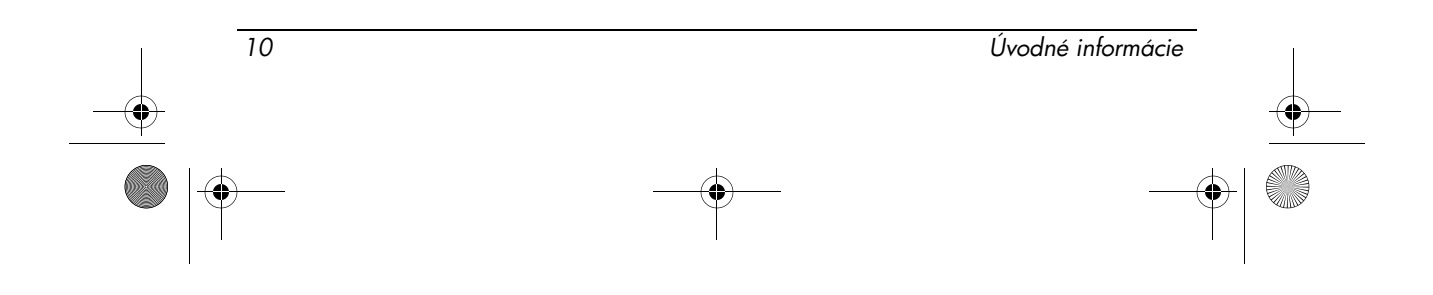

40

 $\overline{\bigoplus}$ 

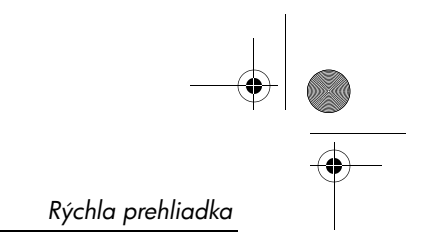

# Súčasti na spodnej strane

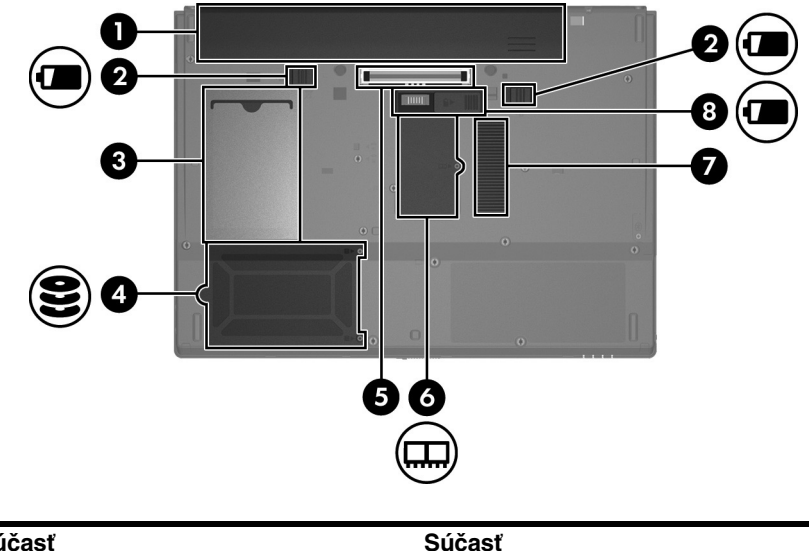

<span id="page-14-7"></span><span id="page-14-6"></span><span id="page-14-5"></span><span id="page-14-4"></span><span id="page-14-3"></span><span id="page-14-2"></span><span id="page-14-1"></span><span id="page-14-0"></span>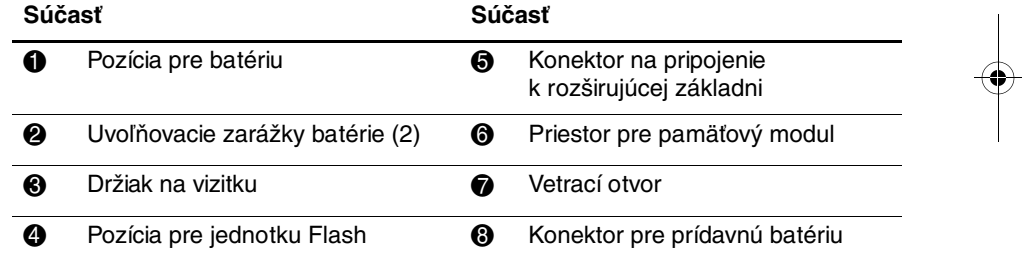

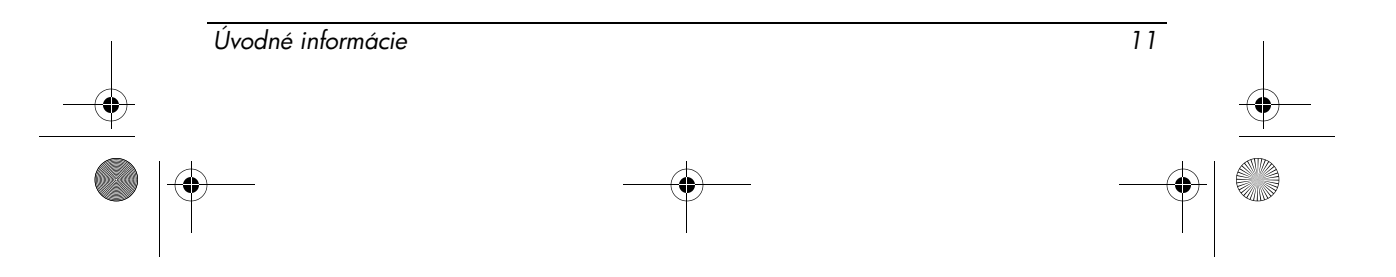

Rýchla prehliadka

# Antény na bezdrôtovú komunikáciu

Antény na bezdrôtovú komunikáciu zabezpečujú prijímanie a vysielanie signálov z jedného alebo viacerých bezdrôtových zariadení. Tieto antény nie sú viditeľné zvonku počítača.

<span id="page-15-0"></span>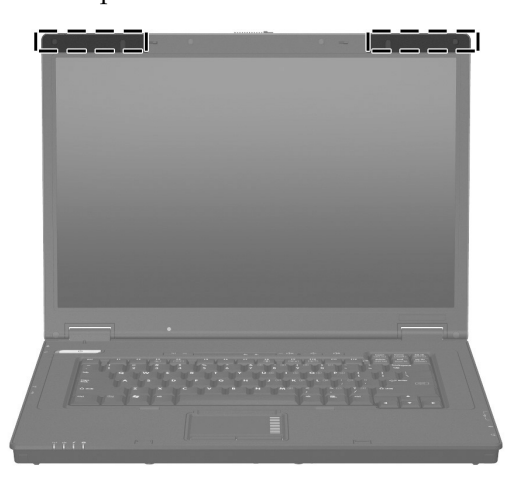

 $\mathbb{Q}$  Pred pripojením do bezdrôtovej siete musíte otvoriť displej počítača a antény musia byť bez prekážok.

Homologizačné upozornenia pre bezdrôtové zariadenia nájdete v časti "[Homologizačné, bezpečnostné a environmentálne upozornenia"](#page-17-2) v tejto príručke a v podčastiach platných pre vašu krajinu alebo pre váš región.

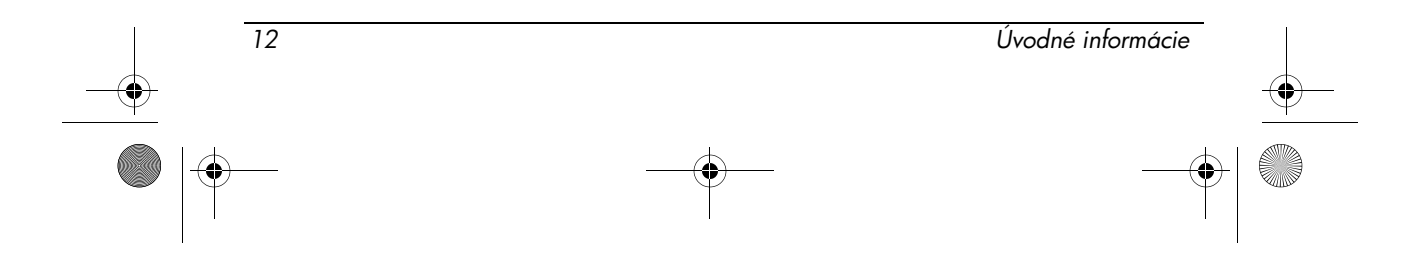

# Informácie o produkte

# <span id="page-16-1"></span><span id="page-16-0"></span>Bezpečná prevádzka

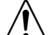

**VAROVANIE:** Z dôvodu zníženia rizika úrazu elektrickým prúdom alebo poškodenia zariadenia dodržiavajte nasledujúce zásady:

- n Napájací kábel zapojte do sieťovej elektrickej zásuvky, ktorá je neustále ľahko prístupná.
- n Počítač odpájajte od napájacieho zdroja tak, že vytiahnete napájací kábel zo sieťovej elektrickej zásuvky (nie odpojením napájacieho kábla z počítača).
- n Ak je napájací kábel počítača ukončený 3-kolíkovou zástrčkou, kábel zapojte do uzemnenej zásuvky pre 3-kolíkové zástrčky. Neodpájajte uzemňovací kolík napájacieho kábla, napríklad pripojením 2-kolíkového adaptéra. Uzemňovací kolík plní veľmi dôležitú funkciu z hľadiska bezpečnosti.

VAROVANIE: Z dôvodu zníženia rizika závažného poranenia si prečítajte Príručku bezpečnosti a pohodlnej obsluhy. Uvádza správne nastavenie počítača, správne polohy tela a zdravotné a pracovné návyky pre používateľov počítačov. Príručka bezpečnosti a pohodlnej obsluhy obsahuje aj dôležité informácie týkajúce sa ochrany zdravia a bezpečnosti pri práci s elektrickými a mechanickými súčasťami. Príručka bezpečnosti a pohodlnej obsluhy je k dispozícii na webovej stránke http://www.hp.com/ergo.

c VAROVANIE: Z dôvodu zníženia rizika vzniku poranení spôsobených teplom alebo prehriatia počítača neumiestňujte počítač priamo na stehná a nezakrývajte vetracie otvory počítača. Pri práci pokladajte počítač len na tvrdý a rovný povrch. Prúdenie vzduchu nesmú blokovať žiadne predmety, ako napríklad susediaca voliteľná tlačiareň alebo kus textílie (napríklad vankúše alebo prikrývky). Taktiež zabráňte počas prevádzky kontaktu sieťového napájacieho zdroja s pokožkou alebo mäkkým povrchom, ako sú napríklad vankúše alebo prikrývky. Počítač a sieťový napájací zdroj vyhovujú teplotným limitom pre povrchy, s ktorými prichádza do styku používateľ. Uvedené teplotné limity definuje medzinárodná norma pre bezpečnosť zariadení IT (IEC 60950).

c VAROVANIE: Z dôvodu zabránenia možným problémom s bezpečnosťou používajte len sieťový napájací adaptér alebo batériu, ktoré boli dodané s počítačom, náhradný sieťový napájací adaptér alebo batériu dodanú spoločnosťou HP, prípadne kompatibilný sieťový napájací adaptér alebo kompatibilnú batériu, ktoré ste si zakúpili ako príslušenstvo od spoločnosti HP.

Dalšie bezpečnostné a homologizačné informácie a informácie týkajúce sa likvidácie batérií nájdete v časti "Homologizačné, bezpečnostné a [environmentálne upozornenia](#page-17-1)" v tejto kapitole.

Úvodné informácie 13

# <span id="page-17-0"></span>Dôležité informácie o displejoch

Všetky zobrazovacie panely prenosných počítačov HP spĺňajú prísne normy s ohľadom na kvalitu a spoľahlivosť. Malé percento zobrazovacích panelov môže obsahovať malé kozmetické nedokonalosti, ktoré sa prejavujú ako jasné alebo tmavé body (popísané nižšie) v oblasti aktívneho zobrazenia:

- $\mathbb{Z}$  To je v súlade s priemyselnými normami a je to bežné u všetkých typov zobrazovacích panelov používaných výrobcami prenosných počítačov a nie je to špecifické pre žiadny modelový ani produktový rad značky HP.
- $\blacksquare$  Pixel tvorí 1 červený, 1 zelený a 1 modrý podpixel, z ktorých každý sa obvykle označuje ako bod.
- Nedokonalosti pixelov sa môžu prejavovať tak, že stále svietia (jasný bod na tmavom pozadí) alebo vôbec nesvietia (tmavý bod na jasnom pozadí).
- n Nedokonalosť podpixelu je menej viditeľná než nedokonalosť celého pixelu, pretože podpixel je malý a môže byť viditeľný iba na špecifickom pozadí.

Spoločnosť HP očakáva, že toto odvetvie bude postupne neustále zlepšovať možnosti vytvárania obrazoviek s menším počtom kozmetických nedokonalostí a spoločnosť HP v prípade takýchto zlepšení upraví svoje smernice.

Dalšie informácie o zobrazovacom paneli vášho prenosného počítača nájdete na nasledujúcej webovej lokalite spoločnosti HP: http://www.hp.com/support

# <span id="page-17-2"></span><span id="page-17-1"></span>Homologizačné, bezpečnostné a environmentálne upozornenia

## Homologizačné upozornenia

<span id="page-17-3"></span>V tejto časti sú uvedené homologizačné upozornenia špecifické pre jednotlivé krajiny a regióny týkajúce sa bezdrôtových a káblových zariadení a informácie o zhode platné pre tento počítačový produkt. Niektoré z týchto upozornení sa nemusia týkať vášho produktu.

Nainštalovaných môže byť viacero integrovaných bezdrôtových zariadení. Používanie takýchto bezdrôtových zariadení môže byť na niektorých miestach obmedzené. Môže to byť na palubách lietadiel, v nemocniciach, v blízkosti výbušnín, v nebezpečných priestoroch a podobne. Ak nemáte istotu, či je použitie tohto produktu obmedzené, pred jeho zapnutím požiadajte o súhlas s jeho používaním.

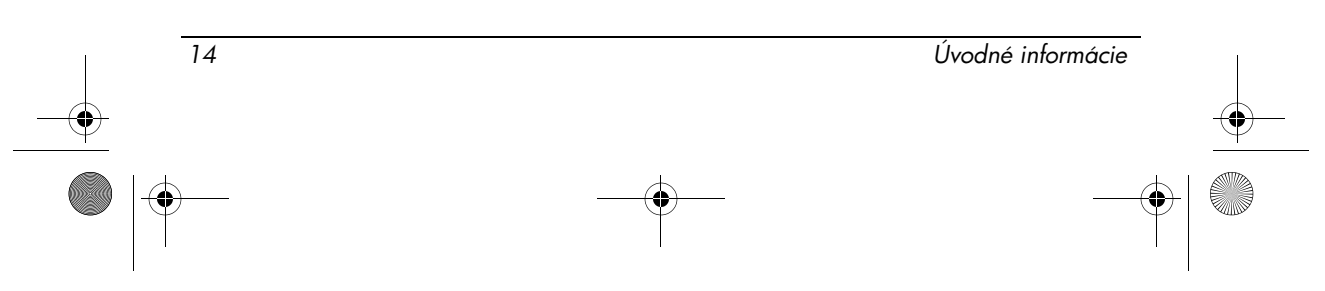

Ak chcete identifikovať konkrétne hardvérové zariadenie nainštalované v počítači, ako je napríklad sieťová karta pre bezdrôtové siete LAN (WLAN), postupujte podľa nasledujúcich krokov:

*»*Kliknite na položku Start (Štart) a potom kliknite na položku HP System Information (Systémové informácie od spoločnosti HP).

Homologizačné známky pre vašu krajinu môžu byť umiestnené na spodnej strane produktu, pod batériou, pod odnímateľným krytom (alebo na inom mieste dostupnom pre používateľa) alebo na bezdrôtovom module alebo module modemu.

#### Upozornenie úradu FCC (Federal Communications Commission)

<span id="page-18-0"></span>Toto zariadenie spĺňa na základe meraní limity pre digitálne zariadenia triedy B v súlade s časťou 15 smerníc FCC. Tieto limity sú určené tak, aby poskytovali primeranú ochranu pred škodlivým rušením počas prevádzky v obývanej zóne. Toto zariadenie generuje, používa a môže vyžarovať rádiofrekvenčnú energiu a ak sa neinštaluje a nepoužíva v súlade s pokynmi, môže spôsobovať škodlivé rušenie rádiovej komunikácie. Neexistuje však žiadna záruka, že sa pri konkrétnej inštalácii neobjaví rušenie.

Ak toto zariadenie spôsobuje škodlivé rušenie rozhlasového alebo televízneho príjmu, čo sa dá dokázať vypnutím a zapnutím zariadenia, odporúčame skúsiť odstrániť rušenie niektorým z nasledujúcich opatrení:

- Zmeňte orientáciu alebo presuňte anténu prijímača.
- Zväčšite vzdialenosť medzi zariadením a prijímačom.
- n Pripojte zariadenie do zásuvky v inom okruhu ako prijímač.
- n Požiadajte o pomoc predajcu alebo skúseného rádiového alebo televízneho technika.

#### Úpravy

V súlade s nariadeniami úradu FCC je nutné upozorniť používateľa na to, že akékoľvek zmeny alebo úpravy tohto zariadenia, ktoré výslovne neschválila spoločnosť HP, môžu mať za následok stratu oprávnenia používateľa na používanie zariadenia.

#### Káble

Pripojenia k tomuto zariadeniu sa musia vykonávať pomocou tienených káblov s kovovými krytmi konektorov zabraňujúcimi vzniku rádiofrekvenčného a elektromagnetického rušenia, aby sa zachoval súlad s predpismi a smernicami úradu FCC.

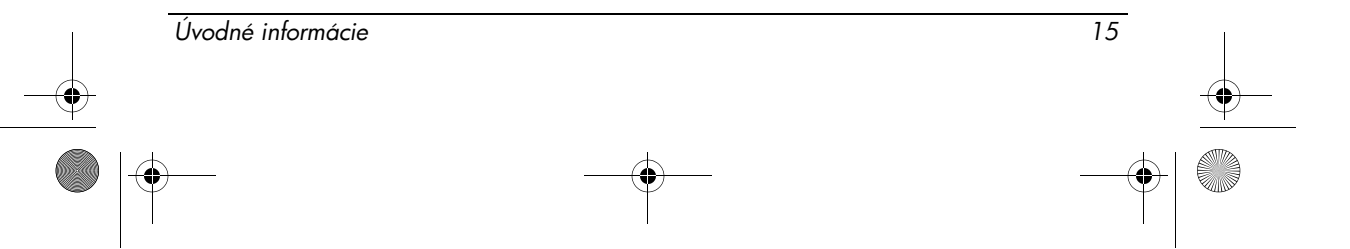

#### Vyhlásenie o zhode pre produkty označené logom FCC (iba USA)

Toto zariadenie spĺňa časť 15 smerníc FCC. Pri prevádzke musia byť splnené nasledujúce dve podmienky:

- 1. Toto zariadenie nesmie spôsobovať škodlivé rušenie.
- 2. Toto zariadenie musí byť schopné zvládnuť akékoľvek rušenie vrátane takého rušenia, ktoré môže mať nežiaduci vplyv na jeho prevádzku.

Ak máte nejaké otázky týkajúce sa tohto produktu, ktoré nesúvisia s týmto vyhlásením, napíšte na adresu

Hewlett-Packard Company P. O. Box 692000, Mail Stop 530113 Houston, TX 77269-2000, USA

Ak máte otázky ohľadom tohto vyhlásenia úradu FCC, napíšte na adresu

Hewlett-Packard Company P. O. Box 692000, Mail Stop 510101 Houston, TX 77269-2000, USA

alebo zatelefonujte do spoločnosti HP na číslo +1 281-514-3333.

Ak chcete identifikovať váš produkt, pozrite si číslo súčasti, sériové číslo alebo číslo modelu umiestnené na produkte.

#### Produkty s bezdrôtovými zariadeniami LAN alebo so širokopásmovými bezdrôtovými modulmi HP

Toto zariadenie sa nesmie umiestňovať ani prevádzkovať spolu s inou anténou ani s iným vysielačom.

VAROVANIE: Expozícia rádiofrekvenčným žiarenímVyžiarený výstupný výkon tohto zariadenia je nižší, než povoľujú limity úradu FCC pre expozíciu rádiofrekvenčným žiarením. Napriek tomu sa toto zariadenie musí používať tak, aby sa minimalizovala možnosť jeho kontaktu s osobami počas bežnej prevádzky počítačov Tablet PC a prenosných počítačov.

Počas bežnej prevádzky zariadení Tablet PC: Vzdialenosť osôb od antény nesmie byť menšia ako 2,5 cm, aby sa zabránilo možnému prekročeniu limitov úradu FCC pre expozíciu rádiofrekvenčným žiarením. Informácie o umiestnení antény bezdrôtového spojenia nájdete v používateľskej príručke s názvom Prehliadka počítača Tablet PC dodanej s počítačom.

Počas bežnej prevádzky prenosných počítačov: Vzdialenosť osôb od antény nesmie byť menšia ako 20 cm, aby sa zabránilo možnému prekročeniu limitov úradu FCC pre expozíciu rádiofrekvenčným žiarením. To platí aj pri zatvorenej obrazovke počítača. Informácie o umiestnení antény bezdrôtového spojenia nájdete v referenčných príručkách v časti Prehliadka prenosného počítača, ktoré nájdete na webovej lokalite spoločnosti HP.

16 Úvodné informácie

466202-232.book Page 17 Monday, February 25, 2008 9:52 AM

Informácie o produkte

UPOZORNENIE: Pri používaní bezdrôtovej siete LAN IEEE 802.11a je použitie tohto produktu obmedzené na interiéry z dôvodu jeho prevádzky vo frekvenčnom pásme 5,15 až 5,25 GHz. Úrad FCC vyžaduje, aby sa tento produkt pracujúci vo frekvenčnom pásme 5,15 GHz až 5,25 GHz požíval v interiéri, aby sa znížila možnosť škodlivého rušenia mobilných satelitných systémov pracujúcich na rovnakých kanáloch. Prednostnými používateľmi pásiem 5,25 až 5,35 GHz a 5,65 až 5,85 GHz sú vysokovýkonné radary. Tieto radarové stanice môžu spôsobovať rušenie tohto zariadenia alebo jeho poškodenie.

#### Brazílske upozornenie

<span id="page-20-0"></span>Este equipamento opera em caráter secundário, isto é, nao tem direito a proteçao contra interferencia prejudicial, mesmo de estaçoes do mesmo tipo, e nao pode causar interferencia a sistemas operando em caráter primário.

Este equipamento atende aos limites de Taxa de Absorçao Específica referente a exposiçao a campos elétricos, magnéticos e eletromagnéticos de radiofreqüencias adotados pela ANATEL.

Pokiaľ počítač neobsahuje kartu bezdrôtovej siete LAN typu Intel® PRO/Wireless 2100 alebo Intel PRO/Wireless 2200, brazílska certifikačná známka je umiestnená na spodnej strane počítača.

#### Certifikácie známky zariadení bezdrôtovej siete LAN (WLAN)

Karta bezdrôtovej siete LAN typu Intel PRO/Wireless 2100 má nasledovnú certifikačnú známku:

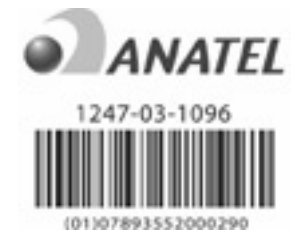

Karta bezdrôtovej siete LAN typu Intel PRO/Wireless 2200 má nasledovnú certifikačnú známku:

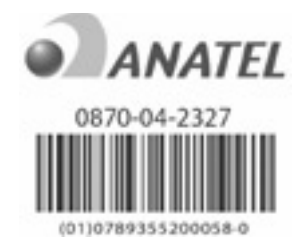

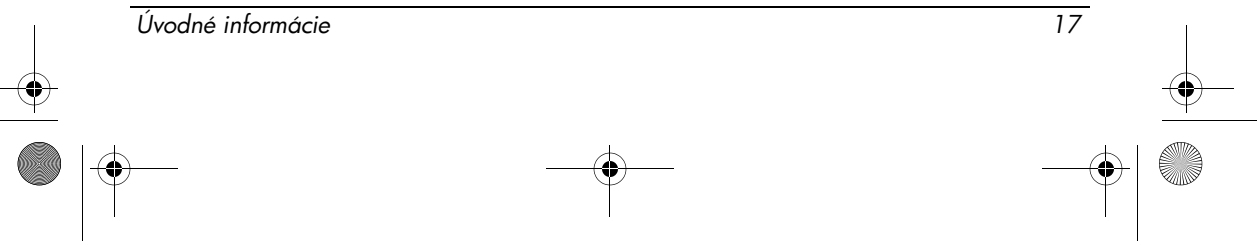

#### Kanadské upozornenia

<span id="page-21-0"></span>Toto digitálne zariadenie triedy B spĺňa všetky požiadavky kanadských smerníc pre zariadenia spôsobujúce rušenie. Pri bezdrôtovej prevádzke musia byť splnené dve podmienky. Prvou je, že bezdrôtové zariadenie nesmie spôsobovať rušenie. Druhou je, že toto bezdrôtové zariadenie musí byť schopné zvládnuť akékoľvek rušenie vrátane takého rušenia, ktoré môže mať nežiaduci vplyv na jeho prevádzku.

UPOZORNENIE: Pri používaní bezdrôtovej siete LAN IEEE 802.11a je použitie tohto produktu obmedzené na interiéry z dôvodu jeho prevádzky vo frekvenčnom pásme 5,15 až 5,25 GHz. Úrad Industry Canada vyžaduje, aby sa tento produkt pracujúci vo frekvenčnom pásme 5,15 GHz až 5,25 GHz požíval v interiéri, aby sa znížila možnosť škodlivého rušenia mobilných satelitných systémov pracujúcich na rovnakých kanáloch. Prednostnými používateľmi pásiem 5,25 až 5,35 GHz a 5,65 až 5,85 GHz sú vysokovýkonné radary. Tieto radarové stanice môžu spôsobovať rušenie tohto zariadenia alebo jeho poškodenie.

Anténa tohto zariadenia sa nedá vymeniť. Akýkoľvek pokus používateľa o jej výmenu spôsobí poškodenie počítača.

Pre rádiové zariadenia pracujúce v pásmach 5250 až 5350 MHz a 5470 až 5725 MHz je maximálny zisk v súlade so špecifikáciami kanadského limitu pre ekvivalentný vyžarovací výkon uvedený nižšie:

- **n** Broadcom 802.11a/b/g WLAN = 5,6 dBi
- Broadcom 4321AG 802.11a/b/g/draft-n Wi-Fi Adapter =  $5.6$  dBi
- n Intel PRO/Wireless 3945ABG = 6 dBi
- n Intel Wireless WiFi Link 4965AG = 6 dBi
- $\blacksquare$  Intel Wireless WiFi Link 4965AGN = 6 dBi

Pre rádiové zariadenia pracujúce v pásme 5725 až 5825 MHz je maximálny povolený zisk v súlade so špecifikáciami kanadských limitov pre ekvivalentný vyžarovací výkon pre prevádzku "z bodu do bodu" a inú prevádzku ako "z bodu do bodu" uvedený nižšie:

- **n** Broadcom 802.11a/b/g WLAN = 5,8 dBi
- Broadcom 4321AG 802.11a/b/g/draft-n Wi-Fi Adapter =  $5,8$  dBi
- n Intel PRO/Wireless 3945ABG = 6 dBi
- n Intel Wireless WiFi Link 4965AG = 6 dBi
- n Intel Wireless WiFi Link 4965AGN = 6 dBi

#### Avis Canadien

Cet appareil numérique de la classe B respecte toutes les exigences du Reglement sur le matériel brouilleur du Canada.

18 Úvodné informácie

#### Upozornenia pre Európsku úniu

<span id="page-22-0"></span>Produkty s označením CE vyhovujú nasledovným smerniciam EÚ:

- Smernica 2006/95/EC pre nízkonapäťové zariadenia
- Smernica 2004/108/EC pre elektromagnetickú kompatibilitu

Označenie CE tohto produktu je platné len vtedy, ak sa na jeho napájanie používa správny sieťový napájací zdroj s označením CE, ktorý dodala spoločnosť HP.

Ak tento produkt plní telekomunikačné funkcie, vyhovuje aj základným požiadavkám nasledovnej smernice EÚ:

■ Smernica R&TTE 1999/5/EC

Súlad s týmito smernicami implikuje zhodu s harmonizovanými európskymi štandardmi (európskymi normami) uvedenými vo vyhlásení o zhode pre EÚ, ktoré pre tento produkt alebo túto skupinu produktov vydala spoločnosť HP. Tento súlad je vyznačený jedným z nasledovných označení zhody umiestneným na produkte.

n Nasledujúce označenie CE je platné pre iné ako telekomunikačné produkty a pre telekomunikačné produkty harmonizované Európskou úniou, ako sú napríklad zariadenia s rozhraním Bluetooth®.

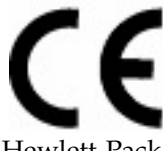

Hewlett-Packard GmbH, HQ-TRE, Herrenberger Strasse 140, 71034 Boeblingen, Nemecko

n Nasledujúce označenie CE je platné pre telekomunikačné produkty neharmonizované Európskou úniou.

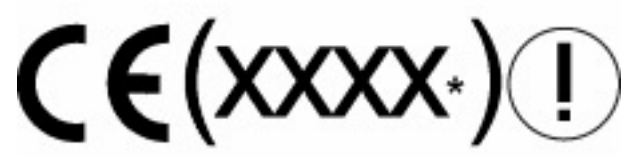

\*V prípade potreby je použité číslo upovedomeného orgánu. Prezrite si homologizačné označenie na tomto produkte.

Telekomunikačné funkcie tohto produktu možno používať v nasledovných krajinách Európskej únie a združenia EFTA (Európske združenie voľného obchodu):

Belgicko, Bulharsko, Cyprus, Česká republika, Dánsko, Estónsko, Fínsko, Francúzsko, Grécko, Holandsko, Írsko, Island, Lichtenštajnsko, Litva, Lotyšsko, Luxembursko, Maďarsko, Malta, Nemecko, Nórsko, Poľsko, Portugalsko, Rakúsko, Rumunsko, Slovenská republika, Slovinsko, Španielsko, Švajčiarsko, Švédsko, Taliansko a Veľká Británia.

Úvodné informácie 19

#### Produkty obsahujúce zariadenia pre bezdrôtové siete LAN pracujúce v pásme 2,4 GHz

#### Francúzsko

L'utilisation de cet equipement (2,4GHz Wireless LAN) est soumise a certaines restrictions: Cet equipement peut etre utilisé a l'interieur d'un batiment en utilisant toutes les frequences de 2 400 a 2 483,5MHz (Chaîne 1-13). Pour une utilisation en environement exterieur, les frequences comprises entre 2400-2454 MHz (Chaîne 1-9) peuvent etre utilisé. Pour les dernieres restrictions, voir http://www.arcep.fr.

Pre prevádzku tohto produktu v bezdrôtovej sieti LAN v pásme 2,4 GHz platia určité obmedzenia: V budovách možno toto zariadenie používať v celom frekvenčnom pásme v rozsahu 2 400 MHz až 2483,5 MHz (kanály 1 až 13). Pri používaní tohto zariadenia v exteriéri možno využívať len frekvenčné pásmo v rozsahu 2 400 až 2 454 MHz (kanály 1 až 9). Informácie o najnovších požiadavkách nájdete na adrese http://www.arcep.fr/.

#### Taliansko

E'necessaria una concessione ministeriale anche per l'uso del prodotto. Verifici per favore con il proprio distributore o direttamente presso la Direzione Generale Pianificazione e Gestione Frequenze.

Vyžaduje sa licencia na používanie. Overte si to u predajcu alebo priamo u hlavného úradu pre frekvenčné plánovanie a riadenie (Direzione Generale Pianificazione e Gestione Frequenze).

#### Produkty obsahujúce zariadenia pre bezdrôtové siete LAN pracujúce v pásme 5 GHz

Dostupnosť frekvencií pre bezdrôtové siete LAN typu 802.11a a 802.11h v súčasnosti nie je v Európskej únii harmonizovaná. Ak chcete získať informácie o požiadavkách na súlad s predpismi, obráťte sa na vášho dodávateľa, miestnu pobočku spoločnosti HP alebo telekomunikačný úrad.

#### Produkty so širokopásmovými bezdrôtovými modulmi HP

TOTO ZARIADENIE VYHOVUJE MEDZINÁRODNÝM SMERNICIAM PRE EXPOZÍCIU RÁDIOFREKVENČNÝM ŽIARENÍM.

Širokopásmový bezdrôtový modul HP vo vašom prenosnom počítači je rádiový vysielač a prijímač. Toto zariadenie je navrhnuté tak, aby neprekračovalo limity na expozíciu rádiofrekvenčným (RF) žiarením odporúčané medzinárodnými smernicami (ICNIRP). Tieto limity sú súčasťou komplexných smerníc, ktoré stanovujú povolené hladiny rádiofrekvenčného žiarenia pre obyvateľstvo. Tieto smernice boli

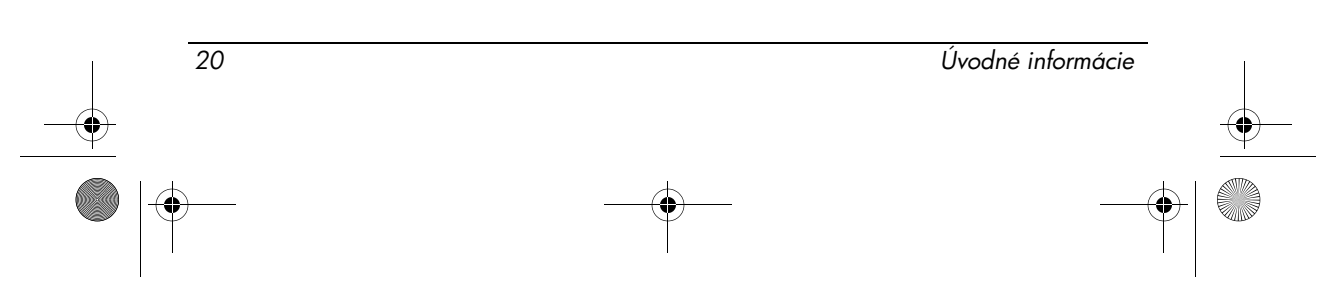

466202-232.book Page 21 Monday, February 25, 2008 9:52 AM

vypracované nezávislými vedeckými organizáciami na základe periodického a dôkladného vyhodnocovania vedeckých štúdií. Toto zariadenie vyhovuje aj európskym smerniciam pre rádiové a telekomunikačné koncové zariadenia (R&TTE) vrátane ochrany zdravia a bezpečnosti používateľa a všetkých ostatných osôb.

Expozičná norma pre mobilné zariadenia používa meraciu jednotku, ktorá je známa ako špecifický absorbovaný výkon (angl. Specific Absorption Rate – SAR).\* Meranie činiteľa SAR boli vykonané testovaním zariadenia v štandardných prevádzkových polohách so zariadením vysielajúcim na najvyššej certifikovanej výkonovej úrovni vo všetkých testovaných frekvenčných pásmach. Informácie o hodnote činiteľa SAR vášho počítača vrátane odporúčanej minimálnej vzdialenosti od tela sú k dispozícii na webovej lokalite spoločnosti HP na adrese http://www.hp.com/broadbandwireless. Skutočná hodnota činiteľa SAR zariadenia, ktoré je v prevádzke, môže byť výrazne nižšia ako maximálna hodnota, pretože zariadenie pracuje pri viacerých výkonových úrovniach a používa najnižší výkon postačujúci na komunikáciu so sieťou.

Po namontovaní do prenosného počítača spĺňa toto zariadenie smernice pre expozíciu RF žiarením, keď sú antény umiestnené v minimálnej vzdialenosti od tela. Na prenos údajov a správ potrebuje toto zariadenie kvalitné spojenie so sieťou. V niektorých prípadoch možno prenos údajov alebo správ odložiť, kým takéto spojenie nebude k dispozícii. Odporúčanú vzdialenosť je nutné dodržiavať až do skončenia prenosu.

\*Medzinárodné smernice (iné ako smernice organizácie FCC) uvádzajú, že limitná hodnota činiteľa SAR pre mobilné zariadenia používané obyvateľstvom je stanovená na 2,0 wattu na kilogram (W/kg), pričom toto je priemerná hodnota na 10 gramov telesného tkaniva. Smernice zahŕňajú veľkú bezpečnostnú rezervu, aby sa zabezpečila dodatočná ochrana obyvateľstva a aby sa zohľadnil vplyv prípadných odchýlok v meraniach. Hodnoty činiteľa SAR sa môžu líšiť v závislosti od metodiky ich stanovovania v jednotlivých krajinách a od frekvenčného pásma siete.

#### <span id="page-24-0"></span>Upozornenie týkajúce sa ergonomických predpisov

#### Nemecko

Mobilné počítače s homologizačnou známkou "GS" spĺňajú ergonomické požiadavky a sú vhodné iba na krátkodobé použitie pri vykonávaní úloh podľa smernice VDU. Ak sa mobilný počítač používa pre zobrazovacie pracovné úlohy, pre ktoré platí smernica VDU 90/270/EEC, vyžaduje sa vhodná externá klávesnica. V závislosti od aplikácie a úlohy môže byť potrebný aj vhodný externý monitor, aby sa dosiahli pracovné podmienky porovnateľné s použitím pracovnej stanice.

Úvodné informácie 21

#### Informácie o produkte

Mobile Computer, welche das "GS" Zeichen tragen, entsprechen den ergonomischen Anforderungen und sind nur für kurzzeitige Benutzung von Bildschirmarbeitsaufgaben geeignet. Wird ein mobiler Computer für Bildschirmarbeitsaufgaben verwendet, wo die Richtlinie 90/270/EEG (Bildschirmarbeitsrichtlinie) anzuwenden ist, wird eine geeignete externe Tastatur notwendig. Abhängig von der Anwendung und der Aufgabe kann ein geeigneter externer Monitor erforderlich sein, um vergleichbare Arbeitsbedingungen zu einem stationären Arbeitsplatz zu erreichen.

#### Indické upozornenie

<span id="page-25-0"></span>Indický zákon o telegrafii z roku 1885 vyžaduje od koncového požívateľa bezdrôtovej siete LAN IEEE 802.11a získanie licencie. Žiadosti o túto licenciu zasielajte na adresu The Wireless Planning & Coordination Wing, Ministry of Communications, Sanchar Ghavan, New Delhi, India.

#### Japonské upozornenia

<span id="page-25-1"></span>この装置は、情報処理装置等電波障害自主規制協議会 (VCCI) の基 準に基づくクラスB情報技術装置です。この装置は、家庭環境で使用す ることを目的としていますが、この装置がラジオやテレビジョン受信機 に近接して使用されると、受信障害を引き起こすことがあります。 取扱説明書に従って正しい取り扱いをして下さい。

この機器の使用周波数帯では、電子レンジ等の産業・科学・医療用機器のほか 工場の製造ライン等で使用されている移動体識別用の構内無線局(免許を要する 無線局)及び特定小電力無線局(免許を要しない無線局)が運用されています。 1 この機器を使用する前に、近くで移動体識別用の構内無線局及び特定小電力 無線局が運用されていないことを確認して下さい。

2 万一、この機器から移動体識別用の構内無線局に対して電波干渉の事例が発 生した場合には、速やかに使用周波数を変更するか又は電波の発射を停止した 上、下記連絡先にご連絡頂き、混信回避のための処置等(例えば、パーティシ ョンの設置など)についてご相談して下さい。

3 その他、この機器から移動体識別用の特定小電力無線局に対して電波干渉の 事例が発生した場合など何かお困りのことが起きたときは、次の連絡先へお問 い合わせ下さい。

連絡先:日本ヒューレット・パッカード株式会社 TEL:0120-014121

5 GHz帯を使用する特定無線設備 (802.11a相当)は屋内使用に限られて います。この機器を屋外で使用することは電波法で禁じられています。

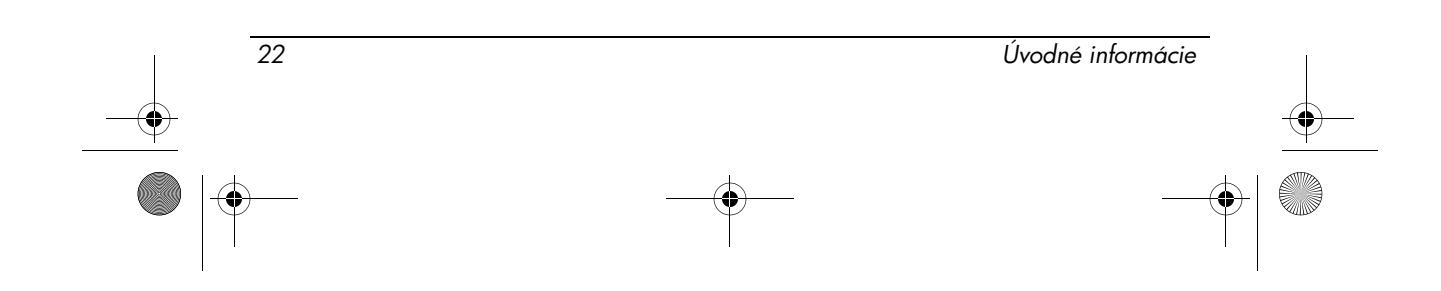

466202-232.book Page 23 Monday, February 25, 2008 9:52 AM

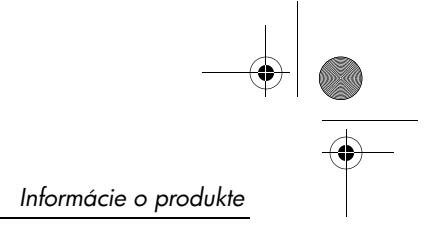

## Zariadenia pre bezdrôtové siete LAN 802.11b

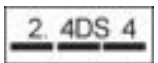

# Zariadenia pre bezdrôtové siete LAN 802.11g

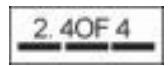

# Certifikácie známky zariadení bezdrôtovej siete LAN (WLAN)

Karta bezdrôtovej siete LAN typu Intel PRO/Wireless 2200b/g má nasledovnú certifikačnú známku:

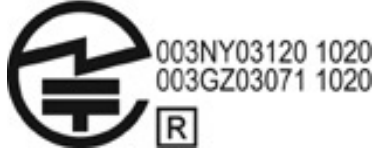

Karta bezdrôtovej siete LAN typu Intel PRO/Wireless 2915a/b/g má nasledovnú certifikačnú známku:

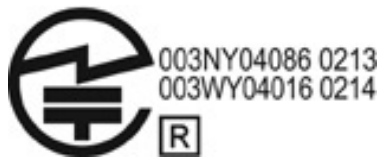

Karta bezdrôtovej siete LAN typu Intel PRO/Wireless 3945a/b/g má nasledovnú certifikačnú známku:

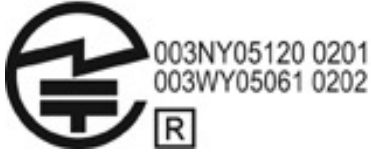

Zariadenie Intel Wireless WiFi Link 4965AG má nasledovnú certifikačnú známku:

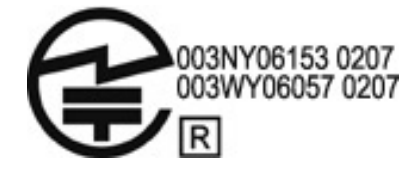

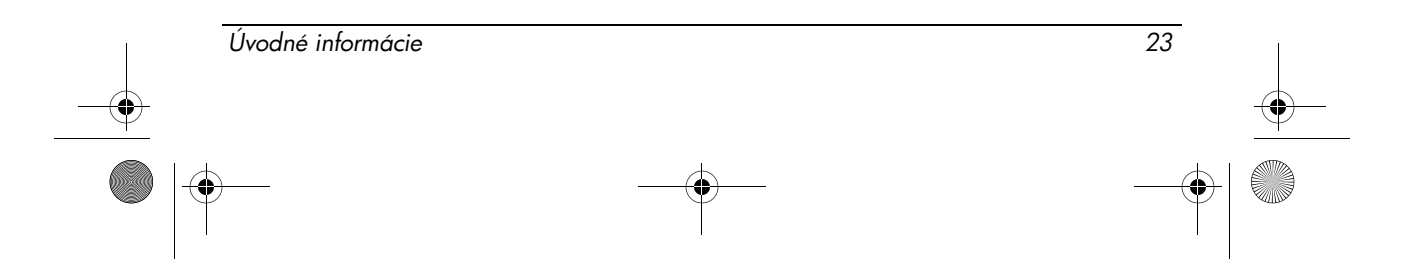

#### Informácie o produkte

Zariadenie Intel Wireless WiFi Link 4965AGN má nasledovnú certifikačnú známku:

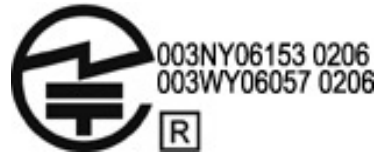

Karta bezdrôtovej siete LAN typu Broadcom 802.11b/g má nasledovnú certifikačnú známku:

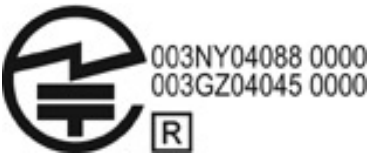

Karta bezdrôtovej siete LAN typu Broadcom 4311BG 802.11b/g má nasledovnú certifikačnú známku:

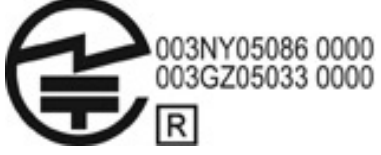

Karta bezdrôtovej siete LAN typu Broadcom 4311AG 802.11a/b/g má nasledovnú certifikačnú známku:

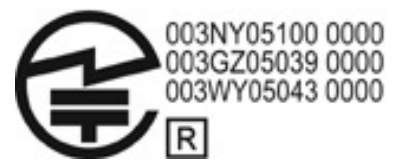

Karta bezdrôtovej siete LAN typu Broadcom 802.11a/b/g má nasledovnú certifikačnú známku:

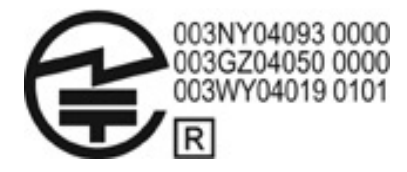

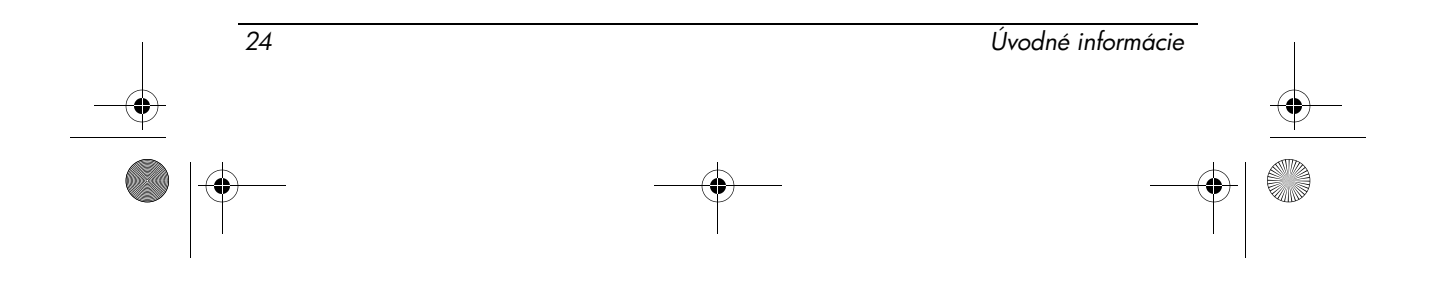

466202-232.book Page 25 Monday, February 25, 2008 9:52 AM

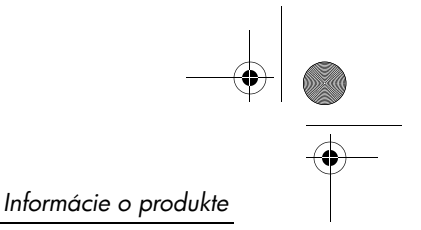

Karta bezdrôtovej siete LAN typu Broadcom 802.11b/g s technológiou Broadrange má nasledovnú certifikačnú známku:

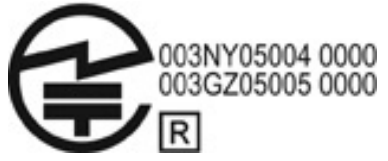

Karta bezdrôtovej siete LAN typu Broadcom 802.11a/b/g s technológiou Broadrange má nasledovnú certifikačnú známku:

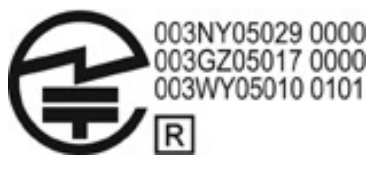

WiFi adaptér Atheros 2425BG 802.11b/g má nasledovnú certifikačnú známku:

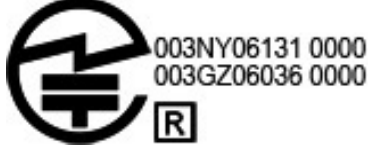

WiFi adaptér Broadcom 4321AG 802.11a/b/g/draft-n má nasledovnú certifikačnú známku:

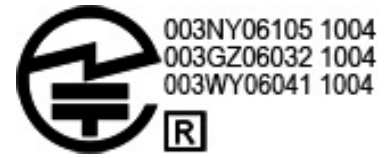

Karta siete WLAN typu Broadcom 802.11b/g má nasledovnú certifikačnú známku:

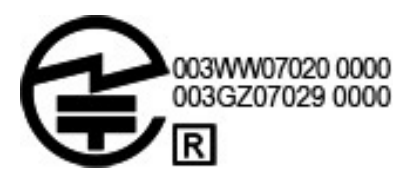

Úvodné informácie 25

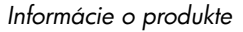

#### Certifikačné známky zariadení pre bezdrôtové siete WAN

Širokopásmový bezdrôtový modul HP hs2300 HSDPA má nasledovnú certifikačnú známku:

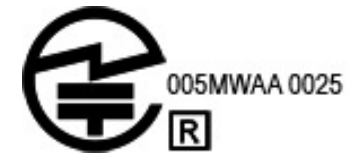

# Zariadenia s rozhraním Bluetooth

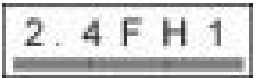

## Označenie certifikácie zariadení s rozhraním Bluetooth

Integrovaný modul HP s rozhraním Bluetooth 2.0 má nasledovnú certifikačnú známku:

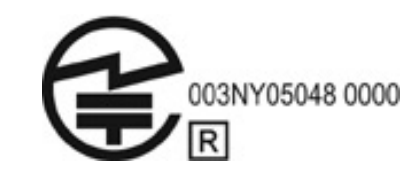

Kórejské upozornenie

<span id="page-29-1"></span><span id="page-29-0"></span>B급 기기 (가정용 정보통신기기)

이 기기는 가정용으로 전자파적합등록을 한 기기로서<br>주거지역에서는 물론 모든지역에서 사용할 수 있습니다.

# Singapurské upozornenie pre bezdrôtové zariadenia

Na palube lietadla vypnite všetky zariadenia WWAN. Používanie týchto zariadení na palube lietadla je v rozpore so zákonom, môže byť nebezpečné pre prevádzku lietadla a môže rušiť celulárnu sieť. Nedodržanie tohto pokynu môže mať za následok dočasné alebo trvalé zrušenie poskytovanie služieb celulárnej siete pre danú osobu alebo začatie právnych krokov, alebo obe možnosti.

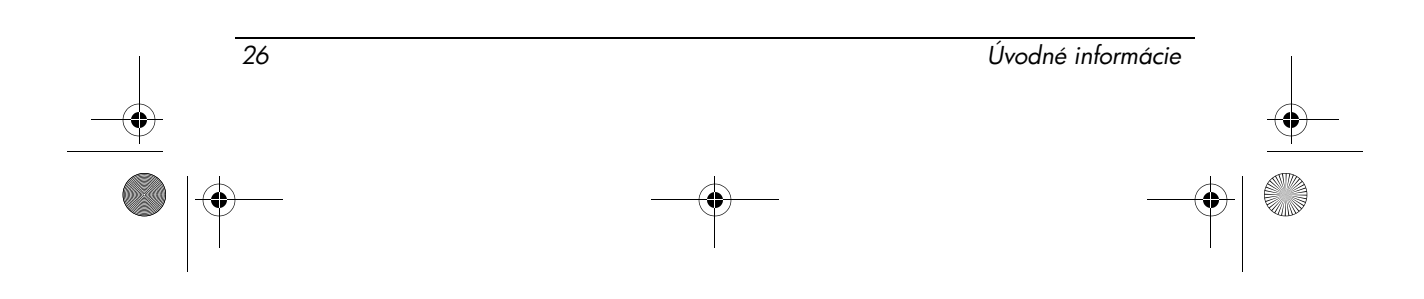

Používateľom pripomíname, že by mali obmedziť používanie rádiových zariadení na čerpacích staniciach, v chemických továrňach a na miestach, kde sa vykonávajú trhacie práce pomocou výbušnín.

Podobne ako v prípade iných mobilných zariadení vysielajúcich rádiofrekvenčné vlnenie sa používateľom odporúča na dosiahnutie vyhovujúcej prevádzky zariadenia a z dôvodu bezpečnosti personálu, aby počas prevádzky zariadenia nebola žiadna časť ľudského tela príliš blízko k anténe.

Toto zariadenie bolo navrhnuté tak, aby vyhovovalo príslušným požiadavkám na expozíciu rádiofrekvenčným vlnením na základe vedeckých smerníc, ktoré zahŕňajú rezervy slúžiace na zaručenie bezpečnosti všetkých osôb, bez ohľadu na ich zdravie a vek. Tieto smernice pre expozíciu rádiofrekvenčným vlnením používajú meraciu jednotku známu ako špecifický absorpčný výkon (SAR). Merania hodnoty činiteľa SAR sa vykonávajú pomocou štandardizovaných postupov a s telefónom vysielajúcim na najvyššej certifikovanej výkonovej úrovni vo všetkých používaných frekvenčných pásmach. Informácie o hodnotách činiteľa SAR sú založené na normách EN50360 a EN50361 úradu CENELEC, ktoré používajú limit 2 watty na kilogram, pričom toto je priemerná hodnota na 10 gramov telesného tkaniva.

#### Taiwanské upozornenie

<span id="page-30-1"></span>低功率電波輻射性電機管理辦法

第十四條 經型式認證合格之低功率射頻電機,非經許可,公司、 商號或使用者均不得擅自變更頻率、加大功率或變更原 設計之特性及功能。

第十七條 低功率射頻電機之使用不得影響飛航安全及干擾合法通 信; 經發現有干擾現象時, 應立即停用, 並改善至無干 擾時方得繼續使用。 前項合法通信,指依電信規定作業之無線電信・低功率 射頻電機須忍受合法通信或工業、科學及醫療用電波輻 射性電機設備之干擾。

#### Upozornenie pre leteckú prepravu

<span id="page-30-2"></span><span id="page-30-0"></span>Používanie elektronických zariadení na palubách komerčných lietadiel sa riadi pravidlami príslušných leteckých spoločností.

#### Upozornenia týkajúce sa batérií

UPOZORNENIE: Pri nahradení batérie nesprávnym typom hrozí nebezpečenstvo výbuchu. Použité batérie zlikvidujte podľa pokynov.

Úvodné informácie 27

<span id="page-31-0"></span>príručke dodanej so zariadením.

Informácie o vybratí batérie zo zariadenia nájdete v používateľskej

# Súlad s požiadavkami programu ENERGY STAR

Počítače HP označené logom ENERGY STAR® vyhovujú príslušným špecifikáciám pre počítače stanoveným v programe ENERGY STAR americkej Agentúry na ochranu životného prostredia (Environmental Protection Agency, EPA). Označenie logom EPA ENERGY STAR neznamená schválenie zariadenia agentúrou EPA. Spoločnosť Hewlett-Packard Company ako partner programu ENERGY STAR zistila, že produkty označené logom ENERGY STAR spĺňajú špecifikácie programu ENERGY STAR na základe príslušných smerníc programu ENERGY STAR pre efektívne využívanie energie. Všetky počítače spĺňajúce špecifikácie programu ENERGY STAR budú označené nasledujúcim logom:

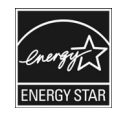

Program ENERGY STAR pre počítače bol vytvorený agentúrou EPA s cieľom podporovať efektívne využívanie energie a znížiť znečisťovanie vzduchu prostredníctvom používania energeticky úspornejších zariadení v domácnostiach, kanceláriách a výrobných závodoch. Jedným zo spôsobov, ktorým zariadenia dosahujú tento cieľ, je používanie funkcie správy napájania v systéme Microsoft Windows na zníženie spotreby elektrickej energie, keď sa dané zariadenie nepoužíva.

Funkcia správy napájania umožňuje počítaču aktivovať úsporný režim po určitej dobe nečinnosti používateľa. Pri používaní s externým monitorom, ktorý spĺňa požiadavky programu ENERGY STAR, podporuje táto funkcia aj podobné funkcie správy napájania monitora. Ak chcete využiť tieto možnosti úspory energie, funkcia správy napájania používa pri napájaní systému zo sieťovej elektrickej zásuvky nasledujúce predvolené nastavenia:

 $\blacksquare$  Vypnutie obrazovky po 15 minútach

 $\blacksquare$  Aktivácia úsporného režimu po uplynutí 30 minút

Počítač ukončí úsporný režim pri stlačení tlačidla napájania/úsporného režimu. Ak je zapnutá funkcia Wake On LAN (WOL, zobudenie cez sieť LAN), počítač môže ukončiť úsporný režim aj ako odpoveď na signál zaslaný cez sieť.

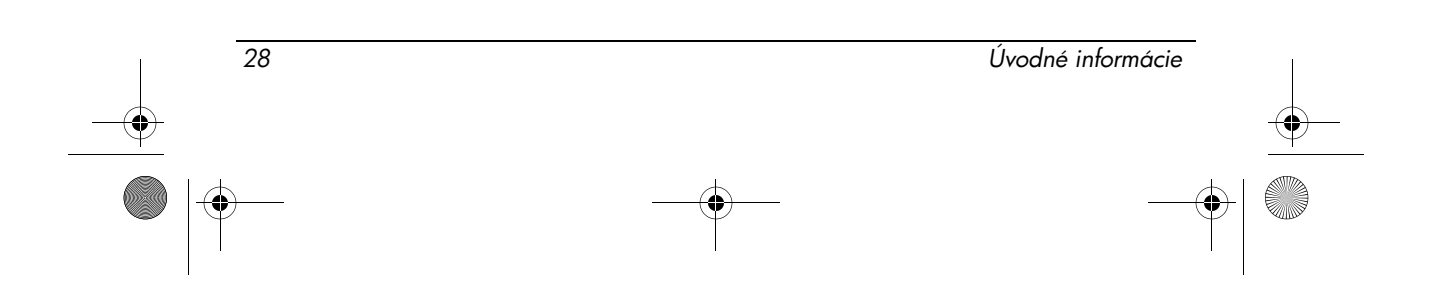

466202-232.book Page 29 Monday, February 25, 2008 9:52 AM

<span id="page-32-0"></span>Informácie o produkte

Ďalšie informácie o možných úsporách energie a finančných úsporách vďaka funkcii správy napájania môžete nájsť na webovej lokalite programu správy napájania EPA ENERGY STAR na adrese http://www.energystar.gov/powermanagement.

Ďalšie informácie o programe ENERGY STAR a jeho ekologických výhodách sú k dispozícii na webovej lokalite programu EPA ENERGY STAR na adrese http://www.energystar.gov.

#### Súlad s predpismi pre laserové zariadenia

Tento produkt sa môže poskytovať s laserovým zariadením klasifikovaným ako laserové zariadenie triedy 1 v súlade s predpismi amerického úradu FDA a s normou IEC 60825-1. Tento produkt nevyžaruje nebezpečné laserové žiarenie.

Všetky laserové zariadenia spĺňajú nariadenia 21 CFR 1040.10 a 1040.11 (okrem odchýlok podľa oznamu číslo 50 z 27. mája 2001 týkajúceho sa laserových zariadení) a normu IEC 60825-1:1993/A2:2001.

VAROVANIE: Používanie ovládacích prvkov, nastavovanie alebo prevádzkovanie laserového zariadenia iným spôsobom, než ktorý je uvedený v jeho inštalačnej príručke, môže mať za následok vystavenie sa nebezpečnému žiareniu. Spôsoby zníženia rizika vystavenia sa nebezpečnému žiareniu:

- n Nepokúšajte sa otvárať kryt modulu. Vo vnútri nie sú žiadne súčasti, ktoré by mohol opraviť používateľ.
- n Nepoužívajte ovládacie prvky, nevykonávajte nastavovanie a nepoužívajte laserové zariadenie iným spôsobom, než ktorý je uvedený v jeho inštalačnej príručke.
- <span id="page-32-1"></span>n Opravu tohto zariadenia môžu vykonávať iba autorizované servisy.

#### Upozornenia týkajúce sa modemu

**VAROVANIE:** Ak chcete znížiť riziko požiaru, úrazu elektrickým prúdom a zranenia<br>osôb, pri používaní tohto zariadenia vždy dodržiavajte základné bezpečnostné opatrenia vrátane nasledovných:

- Tento produkt nepoužívajte v blízkosti vody, napríklad v blízkosti vane, umývadla, kuchynského drezu alebo nádoby na bielizeň, vo vlhkej pivnici ani v blízkosti bazénu.
- n Tento produkt nepoužívajte počas búrky s blýskaním. Môže dôjsť k úrazu elektrickým prúdom indukovaným bleskom.
- n Nepoužívajte tento produkt na detekciu úniku plynu, pokiaľ sa nachádzate v blízkosti miesta úniku.
- Skôr než otvoríte kryt zariadenia alebo sa dotknete neizolovaného kábla modemu, konektora alebo vnútornej súčasti, vždy odpojte kábel modemu.
- n Ak tento produkt nebol dodaný s telefónnym káblom, používajte len telekomunikačný kábel s prierezom 0,126 mm*2* (AWG č. 26) alebo väčší.
- Do sieťovej zásuvky RJ-45 nezapájajte kábel modemu ani telefónny kábel. TIETO POKYNY SI USCHOVAJTE

Úvodné informácie 29

#### Schválenia telekomunikačného zariadenia

<span id="page-33-0"></span>Telekomunikačné zariadenie vo vašom počítači je schválené na pripojenie do telefónnej siete v krajinách a regiónoch, ktorých schvaľovacie značky sú uvedené na štítku na spodnej strane počítača alebo na modeme.

Informácie o tom, či je produkt konfigurovaný pre krajinu alebo oblasť, v ktorej sa nachádza, nájdete v používateľskej príručke dodanej spolu s produktom. Nastavenie konfigurácie pre inú krajinu alebo oblasť, než v ktorej sa produkt nachádza, môže spôsobiť nakonfigurovanie modemu takým spôsobom, ktorý bude porušovať telekomunikačné predpisy a zákony danej krajiny alebo oblasti. Okrem toho sa v prípade nesprávneho nastavenia krajiny alebo oblasti môže stať, že modem nebude fungovať správne. Ak sa pri výbere krajiny alebo oblasti zobrazí hlásenie, že daná krajina alebo oblasť nie sú podporované, znamená to, že modem nebol schválený na použitie v tejto krajine alebo oblasti, a teda by sa nemal používať.

#### Vyhlásenia týkajúce sa modemov pre USA

<span id="page-33-1"></span>Toto zariadenie spĺňa časť 68 smerníc úradu FCC a požiadavky prijaté združením ACTA. Na spodnej strane počítača alebo modemu je nálepka obsahujúca, okrem iných informácií, identifikačné číslo produktu s formátom US:AAAEQ##TXXXX. Tieto informácie poskytnite telekomunikačnej spoločnosti, ak si ich vyžiada.

Príslušná certifikačná zásuvka USOC = RJ11C. Zástrčka a zásuvka používané na pripojenie tohto zariadenia ku káblovým rozvodom budovy a telekomunikačnej sieti musia spĺňať časť 68 príslušnej smernice úradu FCC a požiadavky prijaté združením ACTA. S týmto produktom sa dodáva kompatibilný telefónny kábel so štandardnou zástrčkou. Je určený na pripojenie ku kompatibilnej štandardnej zásuvke, ktorá takisto vyhovuje príslušným požiadavkám. Bližšie informácie získate v inštalačnej príručke.

Číslo REN sa používa na určenie počtu zariadení, ktoré je možné pripojiť k telefónnej linke. Čísla REN s vysokou hodnotou môžu spôsobiť, že zariadenia na telefónnej linke nebudú pri prichádzajúcom hovore zvoniť. Vo väčšine oblastí (nie však vo všetkých) by nemal súčet čísiel REN prekročiť hodnotu päť (5,0). Ak sa chcete uistiť, koľko zariadení môžete byť pripojených k telefónnej linke na základe súčtu čísiel REN, obráťte sa na miestnu telekomunikačnú spoločnosť. Pre produkty schválené po 23. júli 2001 je číslo REN súčasťou identifikačného čísla produktu, ktoré má formát US:AAAEQ##TXXXX. Číslice reprezentované znakmi ## predstavujú číslo REN bez desatinnej čiarky (napríklad 03 je REN 0,3). Pre staršie produkty je číslo REN zobrazené na nálepke samostatne.

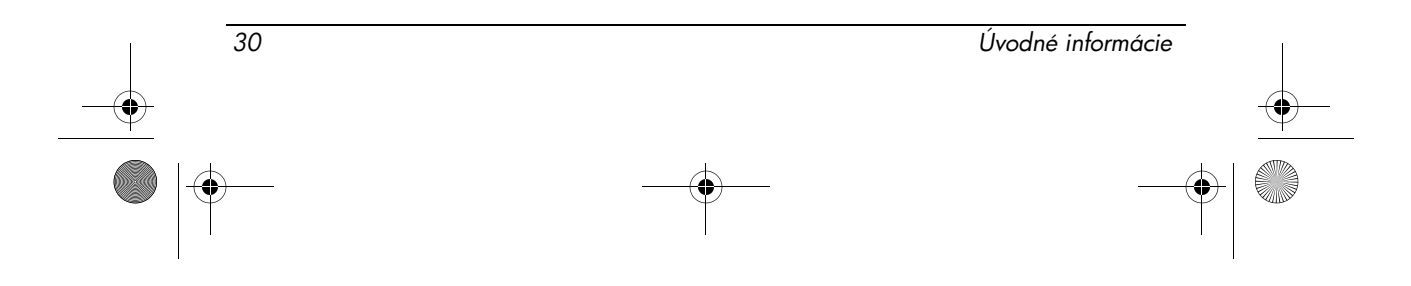

Ak bude toto zariadenie HP spôsobovať rušenie telekomunikačnej siete, telekomunikačná spoločnosť vás vopred upozorní na možnú potrebu dočasného prerušenia poskytovania služieb. Ak upozornenie nie je možné poskytnúť vopred, telekomunikačná spoločnosť vás upozorní čo najskôr. Taktiež vám odporučí podať sťažnosť na úrade FCC, ak si myslíte, že je to potrebné.

Telekomunikačná spoločnosť môže vykonať zmeny v jej technickom vybavení, zariadeniach, prevádzkach alebo postupoch, čo môže ovplyvniť činnosť zariadenia. V takomto prípade telekomunikačná spoločnosť poskytne upozornenie vopred, aby ste mohli vykonať úpravy potrebné na zachovanie neprerušeného poskytovania telekomunikačných služieb.

V prípade problémov s týmto zariadením zatelefonujte na oddelenie technickej podpory. Ak zariadenie spôsobuje rušenie telekomunikačnej siete, telekomunikačná spoločnosť vás môže požiadať o odpojenie zariadenia, kým sa problém nevyrieši. Opravy zariadenia môžete vykonávať iba v prípade, ak sú uvedené v časti "Riešenie problémov" v používateľskej príručke, ak ju táto obsahuje.

Na pripojenie do spoločnej telefónnej prípojky sa vzťahujú štátne tarify. Informácie získate od štátneho úradu zodpovedného za schvaľovanie verejných sietí a verejných alebo firemných služieb.

Ak máte doma špeciálne zapojený poplašný systém pripojený k telefónnej linke, dbajte na to, aby inštalácia tohto zariadenia HP nenarušila činnosť tohto poplašného systému. Ak máte otázky ohľadom toho, čo môže spôsobiť odpojenie poplašného systému, obráťte sa na telekomunikačnú spoločnosť alebo kvalifikovaného montážneho technika.

Zákon na ochranu spotrebiteľov telekomunikačných služieb z roku 1991 zakazuje každej osobe používať počítač alebo iné elektronické zariadenie vrátane faxu na odosielanie akýchkoľvek správ, pokiaľ takáto správa neobsahuje jasne uvedené v záhlaví alebo v päte každej prenesenej stránky alebo na prvej stránke prenosu informácie o dátume a čase odoslania a identifikáciu firmy, inej fyzickej alebo právnickej osoby odosielajúcej danú správu a o telefónom čísle odosielajúceho zariadenia alebo takejto firmy alebo inej fyzickej alebo právnickej osoby. (Uvedené telefónne číslo nesmie byť číslom s predvoľbou 900 ani iným číslom, ktoré je spoplatnené viac ako miestne alebo medzimestské hovory.)

<span id="page-34-0"></span>Tieto informácie môžete naprogramovať do svojho faxového zariadenia podľa postupu uvedeného v návode na používanie faxového softvéru.

#### Vyhlásenia týkajúce sa modemov pre USA

Pozrite si nasledujúce vyhlásenia výrobcov modemov týkajúce sa modemového zariadenia nainštalovaného vo vašom počítači:

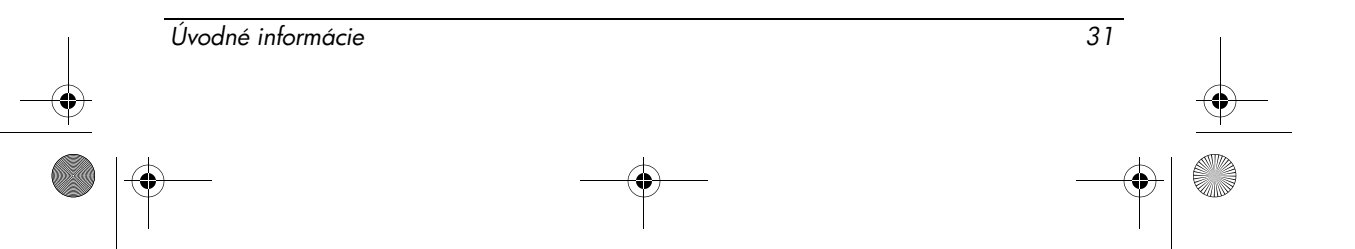

Informácie o produkte

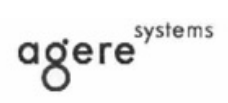

Brad Grande<br>Technical Manager

1110 American Parkway NE<br>Lehigh Valley Central Campus<br>Allentown, PA 18109<br>Phone: 610-712-7853<br>bgrande@agere.com

#### **Supplier's Declaration of Conformity**

Reference Number: Place of Issue: Date of Issue:

AthensAM2 Allentown, PA, USA 5th October 2004

Agere Systems Inc. at 1110 American Parkway NE, Lehigh Valley Central Campus, Allentown, PA 18109 in the United States of America, hereby certifies that the Stryker Modem, bearing labelling identification number US: AGSMD01BATHENS complies with the Federal Communications Commission's ("FCC") Rules and Regulations 47 CFR Part 68, and the Administrative Council on Terminal Attachments ("ACTA")-adopted technical criteria TIA/EIA/IS-968, Telecommunications -Telephone Terminal Equipment - Technical Requirements for Connection of Terminal Equipment To the Telephone Network, July 2001.

Burd Simele

**Brad Grand Technical Manager** 

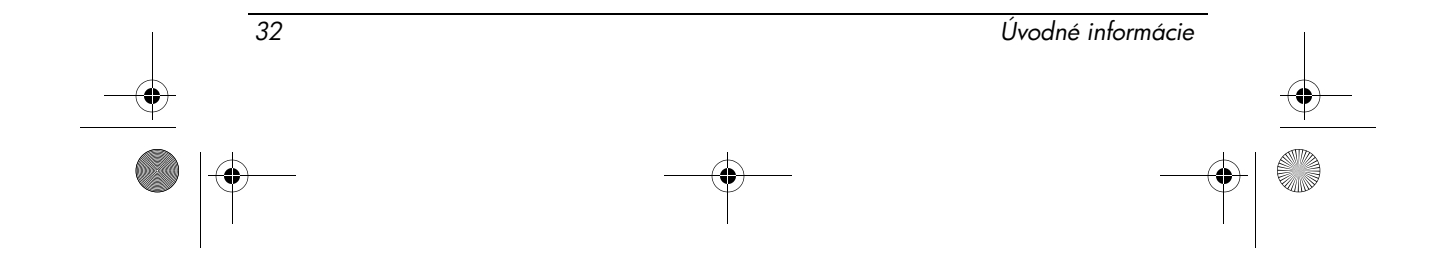

466202-232.book Page 33 Monday, February 25, 2008 9:52 AM

Informácie o produkte

 $\mathbb{C}$  ........

CONEXANT SYSTEMS, INC 4000 MacArthur Blvd.<br>Newport Beach, CA 92660

Supplier's Declaration of Conformity

Reference Number: (Optional) Place of Issue: NEWPORT BEACH, CA Date of Issue: November 1, 2005

Conexant Systems, Inc. located at 4000 MacArthur Blvd, Newport Beach, CA 92660, in the United States of America hereby certifies that the Conexant RD02-D450 Data/Fax Modem bearing labeling identification number or American levely centures that the Colerator Communications Communications ("FCC") Rules and I Regulations 47 CFR Part 68, and the Administrative Council on Terminal Attachments ("ACTA")-adopted technical criteria TIA-96

Jordan Wilcox By:

Mr. Jordan Wilcox Printed Name

Responsible Party (Company Name): CONEXANT SYSTEMS INC.

**Motorola Inc Access Solutions Business Unit, GSG** 1303 E. Algonquin Road<br>9th. Floor Schaumburg, IL 60196 **USA**  $+1847-576-5000$ 

**Supplier's Declaration of Conformity** 

Reference Number: Place of Issue: Date of Issue:

ML3080 Schaumburg, IL,USA 5th October 2005

Motorola. at Access Solutions Business Unit, GSG, 1303 E. Algonquin Road, 9th. Floor, Schaumburg, IL 60196, in the United States of America, hereby certifies that the ML3054 Modem, bearing labelling identification number US: S56MD01B13080 complies with the Federal Communications Commission's ("FCC") Rules and Regulations 47 CFR Part 68, and the Administrative Council on Terminal Attachments ("ACTA")-adopted technical criteria TIA/EIA/IS-968-A-3, Telecommunications - Telephone Terminal Equipment - Technical Requirements for Connection of Terminal Equipment To the Telephone Network, July 2001.

Ankur Sood Product Manager

Úvodné informácie 33

Informácie o produkte

agere<sup>systems</sup>

**Brad Grande**<br>Technical Manager

1110 American Parkway NE<br>Lehigh Valley Central Campus<br>Allentown, PA 18109<br>Phone: 610-712-7853 bgrande@agere.com

#### **Supplier's Declaration of Conformity**

Reference Number: Place of Issue: Date of Issue:

Delphi D40 Allentown, PA, USA 21st July 2005

Agere Systems Inc. at 1110 American Parkway NE, Lehigh Valley Central Campus, Allentown, PA 18109 in the United States of America, hereby certifies that the Delphi Modem, bearing labelling identification number US: AGSMD01BDELPHI complies with the Federal Communications Commission's ("FCC") Rules and Regulations 47 CFR Part 68, and the Administrative Council on Terminal Attachments ("ACTA")-adopted technical criteria TIA/EIA/IS-968-A-3, Telecommunications -Telephone Terminal Equipment - Technical Requirements for Connection of Terminal Equipment To the Telephone Network.

Bud Simel

Brad Grand **Technical Manager** 

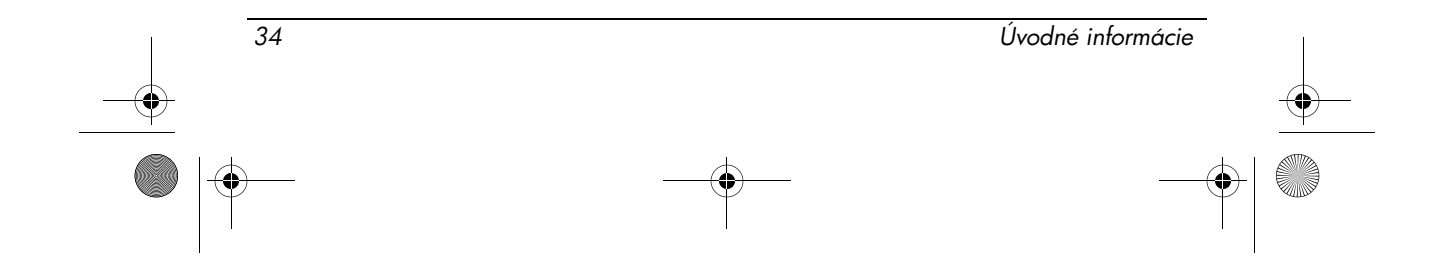

466202-232.book Page 35 Monday, February 25, 2008 9:52 AM

Informácie o produkte

**CE CONEXANT** 

CONEXANT SYSTEMS, INC. 4000 MacArthur Blvd.<br>Newport Beach, CA 92660

#### **Supplier's Declaration of Conformity**

Reference Number: (Optional) Place of Issue: NEWPORT BEACH, CA Date of Issue: October 3, 2005

Conexant Systems, Inc. located at 4000 MacArthur Blvd, Newport Beach, CA 92660 in the United States of America hereby certifies that the Conexant RD02-D330 Data/Fax MDC Modem bearing labeling identification number US: CXSMM01BRD02D330 complies with the Federal Communications<br>Commission's ("FCC") Rules and Regulations 47 CFR Part 68, and the Administrative Council on<br>Terminal Attachments ("ACTA")-adopted technic External Transmission Control Requirements for Connection of Terminal Equipment To<br>the Telephone Terminal Equipment -Technical Requirements for Connection of Terminal Equipment To<br>the Telephone Network, February 2005.

By: Signature

Ms. Mariana Garzon Printed Name

Responsible Party (Company Name): CONEXANT SYSTEMS INC.

 $\left(\overline{\mathbb{C}}\right)$  conexant

CONEXANT SYSTEMS, INC 4311 Jamboree Road<br>Newport Beach, CA 92660

Supplier's Declaration of Conformity

Reference Number: (Optional) Place of Issue: NEWPORT BEACH, CA Date of Issue: 11/24/2003

Conexant Systems, Inc. located at 4311 JAMBOREE ROAD NEWPORT BEACH, CA 92660, USA in the United States of America hereby certifies that the Conexant RD02-D110 Data/Fax MDC Modem bearing labeling identification number US: CXSMM01BRD02D110 complies with the Federal Communications Commission's ("FCC") Rules and Regulations 47 CFR Part 68, and the Administrative Council on Terminal Attachments ("ACTA")-adopted technic Technical Requirements for Connection of Terminal Equipment To the Telephone Network, October 2002.

Úvodné informácie 35

By: Yorden Wilcox

Mr. Jordan Wilcox Printed Name

Responsible Party (Company Name): CONEXANT SYSTEMS INC.

Informácie o produkte

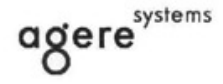

**Brad Grande**<br>Technical Manager

1110 American Parkway NE<br>Lehigh Valley Central Campus<br>Allentown, PA 18109 Phone: 610-712-7853 Chao

#### **Supplier's Declaration of Conformity**

Reference Number: Place of Issue: Date of Issue:

Delphi D40 (revision AM5) Allentown, PA, USA 30th November 2006

Agere Systems Inc. at 1110 American Parkway NE, Lehigh Valley Central Campus, Allentown, PA 18109 in the United States of America, hereby certifies that the Modem, bearing labelling identification number US: AGSMD01BDELPHI complies with the Federal Communications Commission's ('FCC") Rules and Regulations 47 CFR Part 68, and the Administrative Council on Terminal Attachments ("ACTA")-adopted technical criteria TIA/EIA/IS-968, 968-A, 968-A-1, 968-A-2 and 968-A-3 Telecommunications - Telephone Terminal Equipment - Technical Requirements for Connection of Terminal Equipment To the Telephone Network.

Burd Simele

<span id="page-39-0"></span>**Brad Grand Technical Manager** 

## Vyhlásenia týkajúce sa modemov v Kanade

Toto zariadenie spĺňa príslušné technické špecifikácie úradu Industry Canada. Číslo REN (Ringer Equivalence Number – číslo ekvivalencie vyzváňacieho okruhu) určuje maximálny počet zariadení, ktoré je možné pripojiť k telefónnej prípojke. K rozhraniu možno pripojiť ľubovoľnú kombináciu zariadení, musí však byť splnená požiadavka, že súčet čísiel REN všetkých zariadení nebude väčší než 5. Číslo REN tohto koncového zariadenia je 1,0.

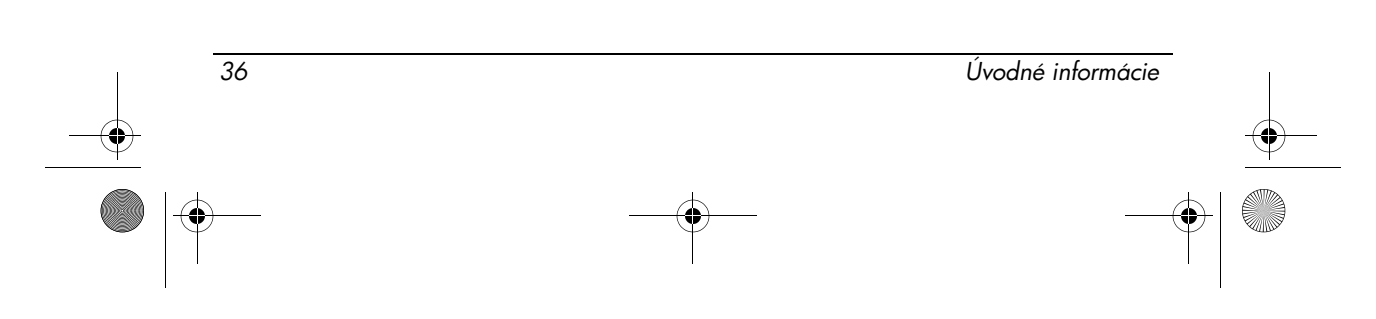

<span id="page-40-0"></span>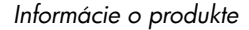

## Vyhlásenie týkajúce sa modemov v Japonsku

Ak počítač neobsahuje na spodnej strane japonskú certifikačnú známku, pozrite si príslušné certifikačné označenia uvedené nižšie. Japonská certifikačná známka pre modem Agere Systems AC97 je uvedená nižšie:

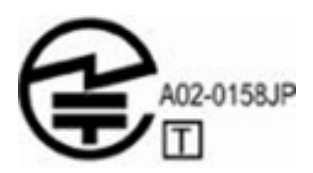

Japonská certifikačná známka pre softvérový dátový faxmodem HDAUDIO s technológiou SmartCP je uvedená nižšie:

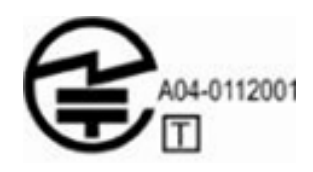

Japonská certifikačná známka pre modem Agere Systems HDA je uvedená nižšie:

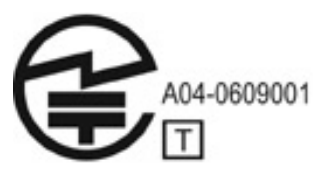

Japonská certifikačná známka pre softvérový dátový faxmodem HDAUDIO s technológiou SmartCP je uvedená nižšie:

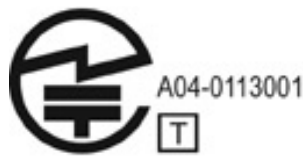

Japonská certifikačná známka pre softvérový dátový faxmodem V.92 56K je uvedená nižšie:

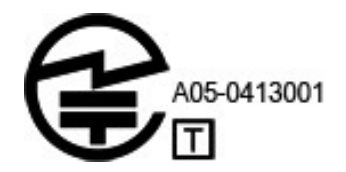

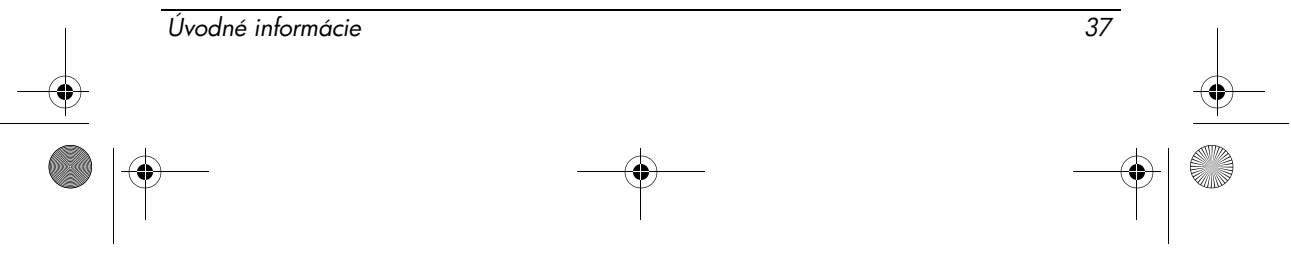

#### Informácie o produkte

Japonská certifikačná známka pre softvérový dátový faxmodem V.92 56K je uvedená nižšie:

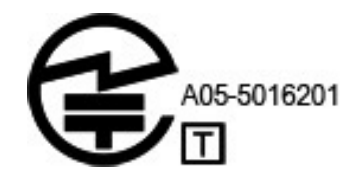

Japonská certifikačná známka pre softvérový dátový faxmodem V.92 56K je uvedená nižšie:

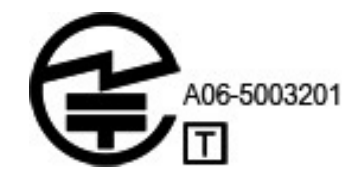

#### Vyhlásenia týkajúce sa modemov na Novom Zélande

<span id="page-41-0"></span>Povolenie na pripojenie akéhokoľvek koncového zariadenia k telekomunikačnej sieti udáva iba informácie o tom, že telekomunikačná spoločnosť odsúhlasila, že dané zariadenie spĺňa minimálne požiadavky na pripojenie k jej sieti. Neudáva žiadne schválenie produktu telekomunikačnou spoločnosťou a neposkytuje žiadne záruky. Predovšetkým neposkytuje žiadne záruky, že akékoľvek zariadenie bude fungovať správne s ohľadom na všetky ostatné povolené telekomunikačné zariadenia inej značky alebo iného modelu, a takisto neznamená, že akýkoľvek produkt bude kompatibilný so všetkými telekomunikačnými službami.

Toto zariadenie nie je schopné pracovať správne vo všetkých prevádzkových podmienkach pri vyšších rýchlostiach, než pre ktoré je určené. Telekomunikačná spoločnosť nebude v takýchto prípadoch niesť žiadnu zodpovednosť.

Ak je toto zariadenie vybavené pulznou voľbou, neposkytuje sa žiadna záruka, že telekomunikačné vedenia budú vždy naďalej podporovať pulznú voľbu.

Použitie pulznej voľby pri pripojení tohto zariadenia k rovnakej linke spolu s inými zariadeniami môže spôsobovať náhodné prezváňanie alebo šum na linke a takisto náhodné prijatie hovoru. Ak nastanú takéto problémy, neobracajte sa na poruchovú službu spoločnosti Telecom.

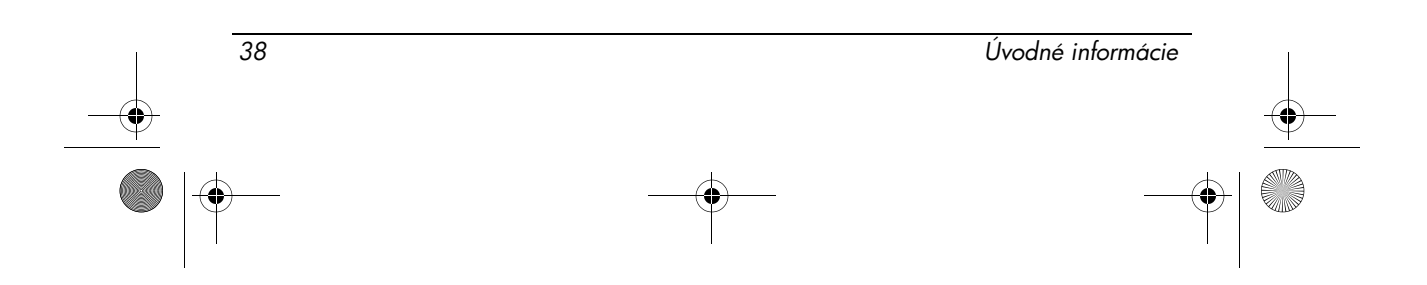

466202-232.book Page 39 Monday, February 25, 2008 9:52 AM

Niektoré parametre vyžadované na splnenie požiadaviek na získanie telekomunikačného povolenia od spoločnosti Telecom závisia od iných zariadení (počítač) pripojených k tomuto zariadeniu. Ak majú takéto zariadenia vyhovovať predpisom spoločnosti Telecom, musia spĺňať nasledujúce podmienky:

- 1. Nesmie byť vykonaných viac ako 10 pokusov o nadviazanie telefonického spojenia na rovnaké číslo v rámci ľubovoľného 30-minútového intervalu pre akýkoľvek jeden manuálny pokus o nadviazanie telefonického spojenia.
- 2. Zariadenie musí zostať zavesené najmenej 30 sekúnd po skončení jedného pokusu a pred začatím nasledujúceho pokusu.
- 3. Ak sa vykonávajú automatické volania na rôzne telefónne čísla, zariadenie musí zostať zavesené najmenej 5 sekúnd po skončení jedného pokusu a pred začatím nasledujúceho pokusu.
- 4. Zariadenie musí byť nastavené tak, aby odpovedalo na hovory od 3 do 30 sekúnd od začatia zvonenia (preto nastavte hodnotu 2 až 10 sekúnd).

#### Podpora hlasových služieb

Všetky osoby používajúce toto zariadenie na nahrávanie telefonických rozhovorov musia dodržiavať novozélandské zákony. To vyžaduje, aby najmenej jedna zo zúčastnených strán bola oboznámená s nahrávaním jej hovoru. Okrem toho sa musia dodržiavať zásady stanovené v zákone o ochrane osobných údajov z roku 1993 s ohľadom na povahu zhromažďovaných osobných údajov, účel ich zhromažďovania, spôsob ich použitia a to, čo sa zverejňuje druhej strane.

<span id="page-42-0"></span>Zariadenie nesmie byť nastavené tak, aby uskutočňovalo automatické volania pohotovostnej služby spoločnosti Telecom na čísle 111.

#### Upozornenia týkajúce sa napájacieho kábla

Ak ste k počítaču alebo k externému napájaciemu zdroju určenému na používanie spolu s počítačom nedostali napájací kábel, zakúpte si napájací kábel, ktorého používanie je schválené vo vašej krajine alebo oblasti.

Napájací kábel musí byť dimenzovaný pre daný produkt a pre napätie a prúd uvedené na štítku s elektrickými parametrami produktu. Menovité hodnoty napätia a prúdu pre kábel musia byť väčšie ako menovité hodnoty napätia a prúdu vyznačené na produkte. Kábel musí mať okrem toho priemer najmenej 0,75 mm*2*/18AWG a jeho dĺžka musí byť 1,5 až 2 m. S otázkami ohľadom požadovaného typu napájacieho kábla sa obráťte na príslušný autorizovaný servis.

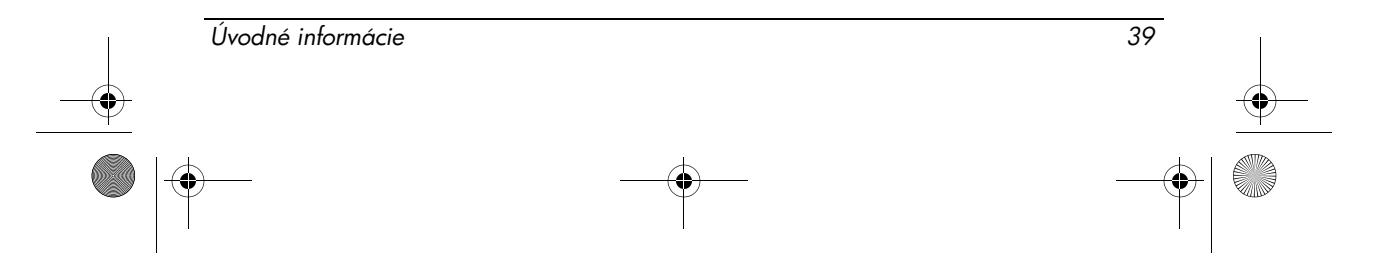

<span id="page-43-4"></span>

Napájací kábel musí byť vedený tak, aby sa po ňom nešliapalo a aby nemohol byť pricviknutý rôznymi predmetmi položenými naň alebo vedľa neho. Zvláštnu pozornosť je potrebné venovať zástrčke, elektrickej zásuvke a miestu vývodu kábla z produktu.

#### Upozornenie týkajúce sa napájacích káblov v Japonsku

製品には、同梱された電源コードをお使い下さい。 同梱された電源コード は、他の製品では使用出来ません。

# <span id="page-43-3"></span>Upozornenie spoločnosti Macrovision Corporation

Tento produkt obsahuje technológiu na ochranu autorských práv, ktorá je chránená niektorými patentmi registrovanými v USA a ďalšími právami na duševné vlastníctvo, ktorých vlastníkom je spoločnosť Macrovision Corporation a ďalší vlastníci práv. Používanie tejto technológie na ochranu autorských práv musí povoliť spoločnosť Macrovision Corporation, pričom je určená len pre domáce a iné obmedzené druhy použitia, pokiaľ spoločnosť Macrovision Corporation nestanoví inak. Spätná analýza a spätný rozklad kódu sú zakázané.

# <span id="page-43-1"></span>Bezpečnostné upozornenia

## <span id="page-43-2"></span>Bezpečnostné výstražné upozornenie týkajúce sa tepla

**CAROVANIE:** Z dôvodu zníženia rizika vzniku poranení spôsobených teplom alebo<br>Pro prehriatia na šťaže poumiestěnite na šťaž priame na stebná a nazelmímite ustranie studen prehriatia počítača neumiestňujte počítač priamo na stehná a nezakrývajte vetracie otvory počítača. Pri práci pokladajte počítač len na tvrdý a rovný povrch. Prúdenie vzduchu nesmú blokovať žiadne predmety, ako napríklad susediaca voliteľná tlačiareň alebo kus textílie (napríklad vankúše alebo prikrývky). Taktiež zabráňte počas prevádzky kontaktu sieťového napájacieho zdroja s pokožkou alebo mäkkým povrchom, ako sú napríklad vankúše alebo prikrývky. Počítač a sieťový napájací zdroj vyhovujú teplotným limitom pre povrchy, s ktorými prichádza do styku používateľ. Uvedené teplotné limity definuje medzinárodná norma pre bezpečnosť zariadení IT (IEC 60950).

## <span id="page-43-0"></span>Upozornenia týkajúce sa batérií

**VAROVANIE:** Batériu nerozoberajte, nerozbíjajte ani neprepichujte, neskratujte jej<br>Na prohatšia kontekty a nepohodzujte ju do oběg ani do vody aby sa prodišlo riziku požiaru vonkajšie kontakty a nevyhadzujte ju do ohňa ani do vody, aby sa predišlo riziku požiaru alebo popálenia. Batériu nevystavujte teplotám nad 60 °C.

40 Úvodné informácie

**NEXAROVANIE:** Batériu uchovávajte mimo dosahu detí.

Informácie o produkte

**COVANIE:** V počítači by sa mala vždy používať iba batéria dodaná s počítačom,<br>Cováradné batéria dodaná spoločnosťou HP alebo kompatibilné batéria zakúpená ako náhradná batéria dodaná spoločnosťou HP alebo kompatibilná batéria zakúpená ako príslušenstvo od spoločnosti HP, aby sa predišlo možným problémom s bezpečnosťou.

#### <span id="page-44-1"></span>Upozornenie na úroveň hlasitosti náhlavnej súpravy a slúchadiel

**COVANIE:** Dlhodobé počúvanie hudby pri vysokej úrovni hlasitosti môže spôsobiť<br>Po počkodonie slusby, Ak sposto znížiť riziko počkodonie slusby, znížto blasitosť po poškodenie sluchu. Ak chcete znížiť riziko poškodenia sluchu, znížte hlasitosť na bezpečnú, pohodlnú úroveň a skráťte dobu počúvania pri vysokej hlasitosti. Z dôvodu vašej vlastnej bezpečnosti vždy pred použitím slúchadiel s mikrofónom alebo slúchadiel znížte hlasitosť. Niektoré slúchadlá sú hlasitejšie než iné, a to aj pri rovnakom nastavení ovládacieho prvku hlasitosti.

Zmena predvolených nastavení zvuku alebo ekvalizéra môže spôsobiť zvýšenie hlasitosti a treba ju vykonávať obozretne.

Z dôvodu vašej vlastnej bezpečnosti musia slúchadlá s mikrofónom alebo samotné slúchadlá používané s týmto produktom vyhovovať limitom stanoveným pre slúchadlá v smernici EN 50332-2.

Ak sú súčasťou počítača slúchadlá s mikrofónom alebo samotné slúchadlá, táto kombinácia vyhovuje smernici EN 50332-1.

## <span id="page-44-0"></span>Upozornenia týkajúce sa napájacieho kábla

**(VAROVANIE:** Ak chcete znížiť riziko úrazu elektrickým prúdom alebo poškodenia<br>Zariadania, dodržujte posledovné polemy: zariadenia, dodržujte nasledovné pokyny:

- Napájací kábel zapojte do sieťovej elektrickej zásuvky, ktorá je neustále ľahko prístupná.
- n Počítač odpájajte od napájacieho zdroja tak, že vytiahnete napájací kábel zo sieťovej elektrickej zásuvky (nie odpojením napájacieho kábla z počítača).
- n Ak je napájací kábel vybavený 3-kolíkovou zástrčkou, kábel zapojte do uzemnenej zásuvky pre 3-kolíkové zástrčky. Neodpájajte uzemňovací kolík napájacieho kábla, napríklad pripojením 2-kolíkového adaptéra. Uzemňovací kolík plní veľmi dôležitú funkciu z hľadiska bezpečnosti.

VAROVANIE: Ak chcete predísť možným problémom s bezpečnosťou, s počítačom používajte iba sieťový napájací zdroj dodaný spoločnosťou HP, náhradný sieťový napájací zdroj dodaný spoločnosťou HP alebo sieťový napájací zdroj, ktorý ste si zakúpili ako príslušenstvo od spoločnosti HP.

Úvodné informácie 41

Informácie o produkte

# <span id="page-45-1"></span>Čistenie klávesnice

**C VAROVANIE:** Na čistenie klávesnice nepoužívajte vysávač, aby nedošlo k úrazu<br>C – plektrickým prúdom alebo k poškodeniu vnútorných súčastí. Vysávač môže zanecho elektrickým prúdom alebo k poškodeniu vnútorných súčastí. Vysávač môže zanechať na povrchu klávesnice nečistoty z domácnosti. Klávesnicu pravidelne čistite, aby sa neprilepovali klávesy, odstránil prach, vlákna a čiastočky, ktoré sa môžu zachytiť pod klávesmi. Na uvoľnenie a odstránenie nečistôt okolo klávesov a pod nimi používajte stlačený vzduch.

## <span id="page-45-4"></span>Upozornenie týkajúce sa cestovania

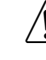

**COVANIE:** Z dôvodu zníženia rizika úrazu elektrickým prúdom, požiaru a v koriem z dôvodu zničiaru a zariadenia zariadenia sa nepokúšajte počítač napádového zariadenia zariadenia sa nepokúšajte počítač napádového z poškodenia zariadenia sa nepokúšajte počítač napájať pomocou napäťového transformátora predávaného pre elektrické spotrebiče.

## Nórsko a Švédsko: Upozornenie o uzemňovaní káblov pre produkty s televíznym tunerom

UPOZORNENIE: Z dôvodu zabránenia možným bezpečnostným problémom používajte pri pripájaní do systému káblových rozvádzačov galvanický oddeľovač.

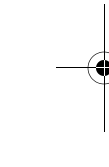

## <span id="page-45-3"></span>Environmentálne upozornenia

V tejto časti sú uvedené environmentálne upozornenia a homologizačné informácie platné pre jednotlivé krajiny a oblasti. Niektoré z týchto upozornení sa nemusia týkať vášho produktu.

# <span id="page-45-0"></span>Likvidácia batérie

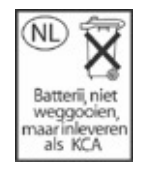

**CAROVANIE:** Ak skončila prevádzková životnosť batérie, nevyhadzujte ju do domového odpadu. Postupujte v súlade s miestnymi zákonmi a pariadeniami pr domového odpadu. Postupujte v súlade s miestnymi zákonmi a nariadeniami pre likvidáciu batérií počítačov.

# <span id="page-45-2"></span>Elektronický hardvér a recyklácia batérií

Spoločnosť HP odporúča zákazníkom recyklovať použitý elektronický hardvér, originálne tlačové kazety HP a nabíjateľné batérie. Ďalšie informácie o programov recyklácie nájdete na webovej lokalite spoločnosti HP na adrese http://www.hp.com/recycle.

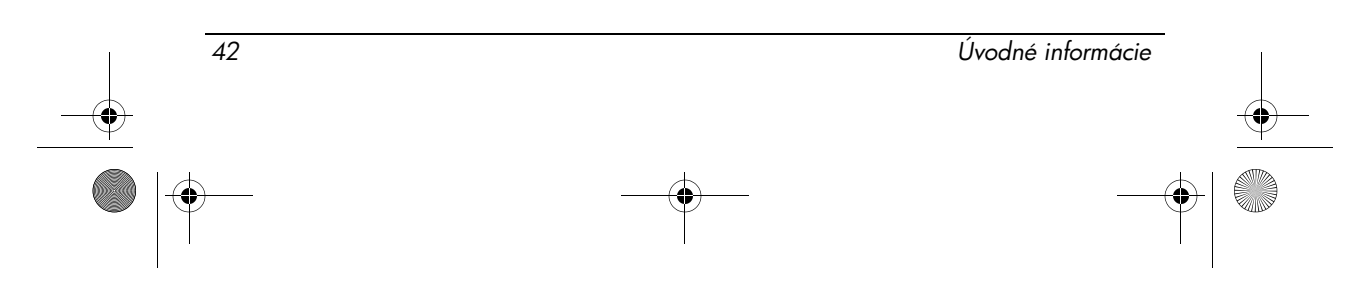

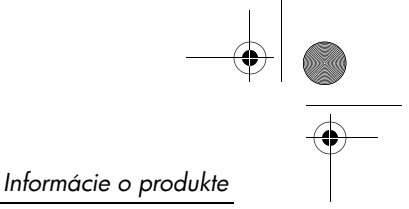

#### Likvidácia vyradených zariadení používateľmi v domácnostiach v Európskej únii

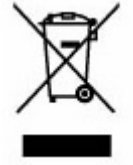

Tento symbol na produkte alebo jeho balení označuje, že daný produkt sa nesmie likvidovať s domovým odpadom. Povinnosťou spotrebiteľa je odovzdať vyradené zariadenie na zbernom mieste, ktoré je určené na recykláciu vyradených elektrických a elektronických zariadení. Separovaný zber a recyklácia vyradených zariadení v čase ich likvidácie prispieva k ochrane prírodných zdrojov a zabezpečuje vykonávanie recyklácie spôsobom chrániacim ľudské zdravie a životné prostredie. Ďalšie informácie o zberných miestach na recykláciu vyradených zariadení vám poskytne miestny obecný alebo mestský úrad, spoločnosť zabezpečujúca odvoz domového odpadu alebo obchod, v ktorom ste si zakúpili daný produkt.

## <span id="page-46-0"></span>Čínske vyhlásenia o obsahu materiálov

Tabuľka toxických a nebezpečných látok a prvkov a ich obsahu podľa požiadaviek čínskych predpisov na kontrolu znečistenia elektronickými produktmi informačných technológií.

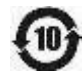

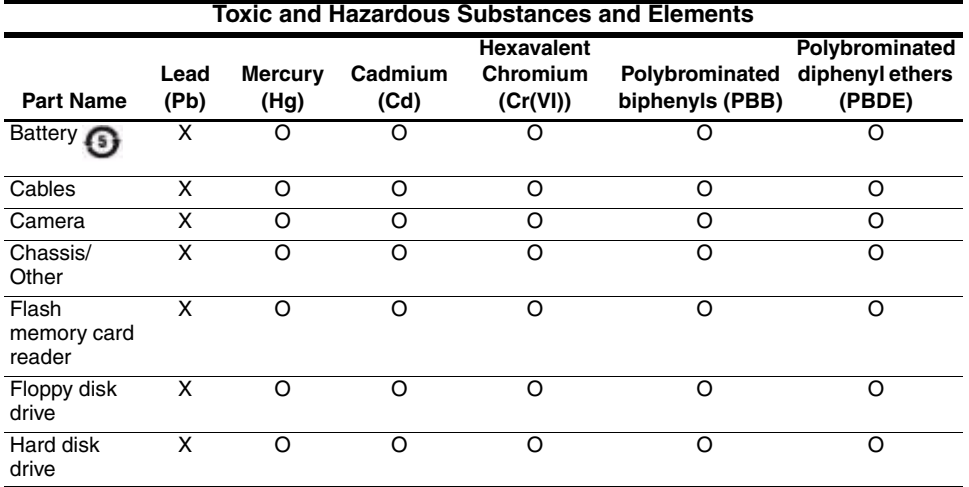

Úvodné informácie 43

# Informácie o produkte

O

 $\overline{\overline{\bigoplus}}$ 

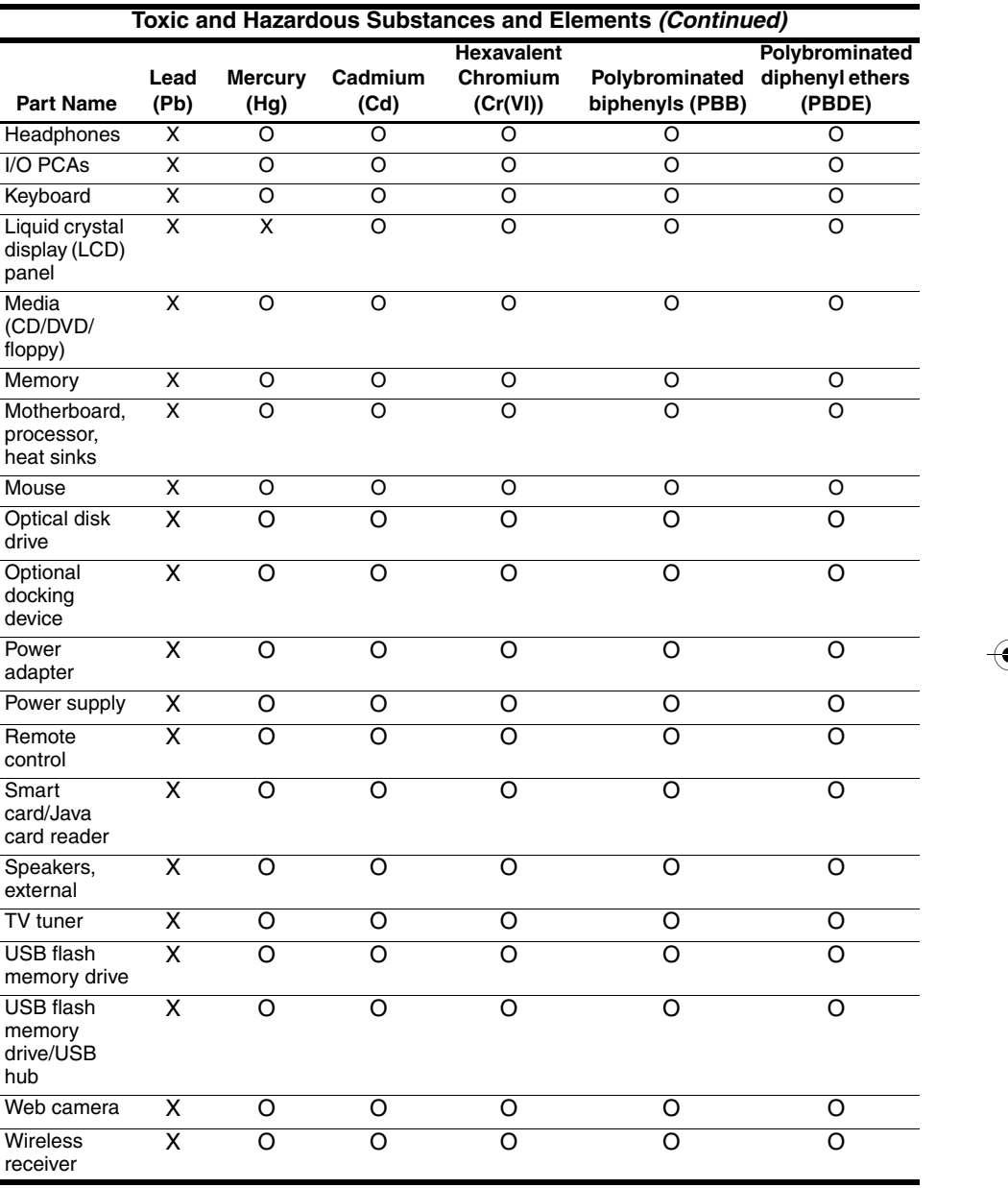

F

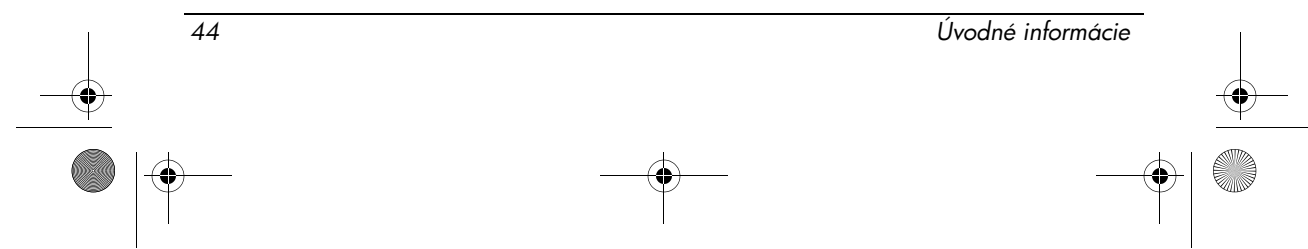

Informácie o produkte

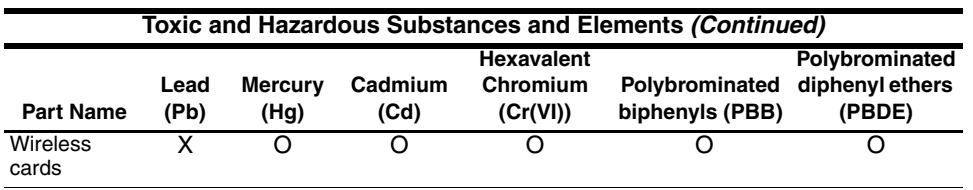

O: Indicates that this toxic or hazardous substance contained in all of the homogeneous materials for this part is below the limit requirement in SJ/T11363-2006.

X: Indicates that this toxic or hazardous substance contained in at least one of the homogeneous materials used for this part is above the limit requirement in SJ/T11363-2006.

All parts named in this table with an X are in compliance with the European Union's RoHS Legislation "Directive 2002/95/EC of the European Parliament and of the Council of 27 January 2003 on the restriction of the use of certain hazardous substances in electrical and electronic equipment."

**Solution The referenced Environmental Protection Use Period Marking was determined according to** normal operating use conditions of the product such as temperature and humidity.

#### Japonské vyhlásenie o obsahu materiálov

Japonské homologizačné predpisy definované špecifikáciou JIS C 0950 z roku 2005 nariaďujú, aby výrobca poskytoval vyhlásenie o obsahu materiálov pre niektoré kategórie elektronických produktov ponúkaných na predaj po 1. júli 2006. Vyhlásenie o obsahu materiálov JIS C 0950 pre tento produkt nájdete na webovej lokalite spoločnosti HP na adrese http://www.hp.com/go/jisc0950.

#### Likvidácia ortuti v USA

Tento počítač obsahuje v žiarivke obrazovky počítača ortuť, ktorá môže vyžadovať špeciálne zaobchádzanie po skončení prevádzkovej životnosti počítača. Likvidácia ortuti môže byť regulovaná miestnymi úradmi z dôvodu ochrany životného prostredia.

<span id="page-48-0"></span>Informácie o likvidácii alebo recyklácii vám poskytnú miestne úrady alebo organizácia Electronic Industries Alliance (EIA) na adrese http://www.eiae.org.

#### Materiál obsahujúci perchlorát – môže sa vyžadovať špeciálne zaobchádzanie

Pozrite si stránku http://www.dtsc.ca.gov/hazardouswaste/perchlorate.

Batéria hodín reálneho času tohto produktu alebo gombíková batéria môže obsahovať perchlorát a môže vyžadovať špeciálne zaobchádzanie pri recyklácii alebo likvidácii v štáte Kalifornia.

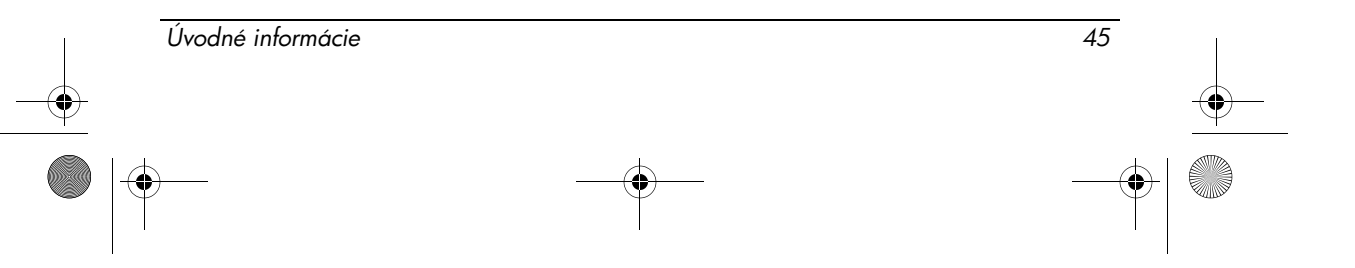

# <span id="page-49-0"></span>Prevádzkové prostredie

<span id="page-49-2"></span>Informácie o prevádzkovom prostredí uvedené v nasledujúcej tabuľke môžu byť užitočné, ak počítač plánujete používať alebo prepravovať v extrémnych podmienkach.

<span id="page-49-7"></span><span id="page-49-6"></span>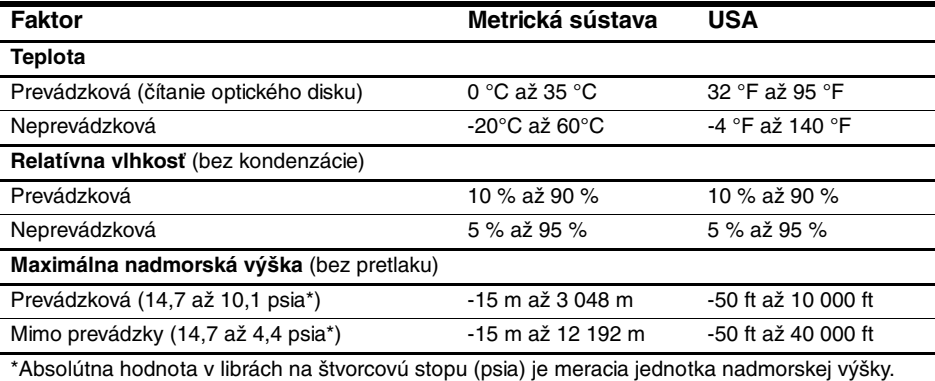

# <span id="page-49-1"></span>Menovitý príkon

<span id="page-49-5"></span><span id="page-49-4"></span><span id="page-49-3"></span>Informácie o napájaní uvedené v tejto časti môžu byť užitočné, ak plánujete s počítačom vycestovať do zahraničia.

Počítač je napájaný jednosmerným prúdom, ktorý môže dodávať sieťový napájací zdroj alebo jednosmerný napájací zdroj. Aj keď počítač môže byť napájaný zo samostatného jednosmerného napájacieho zdroja, odporúča sa napájať počítač iba zo sieťového napájacieho zdroja alebo jednosmerného napájacieho zdroja, ktorý dodala spoločnosť HP a schválila ho na použitie s týmto počítačom.

Počítač je možné napájať zo zdroja jednosmerného prúdu, ktorý spĺňa nasledujúce špecifikácie.

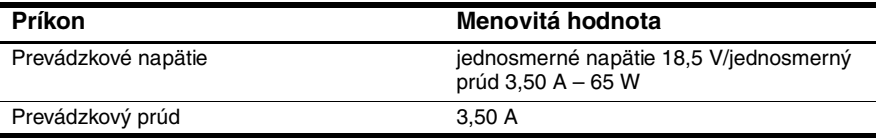

Tento produkt je navrhnutý pre energetické systémy informačných technológií v Nórsku s fázovým napätím neprevyšujúcim 240 V (efektívna hodnota).

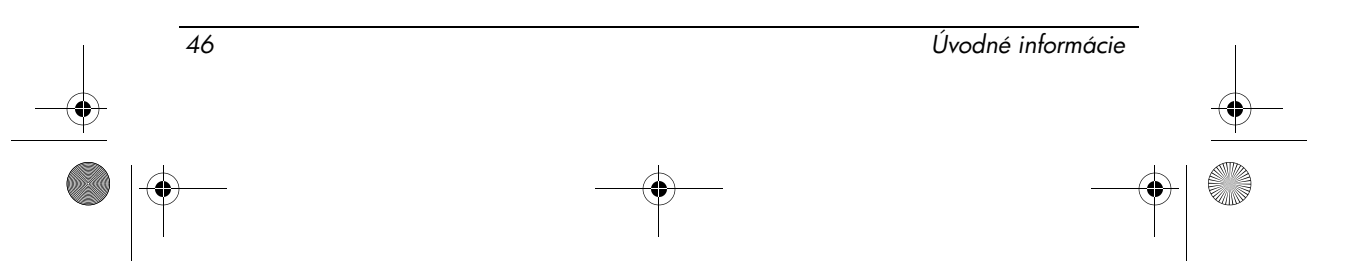

# Riešenie problémov

# <span id="page-50-1"></span><span id="page-50-0"></span>Rýchle riešenie problémov

#### Počítač nie je možné spustiť

<span id="page-50-2"></span>Ak zapnete počítač, rozsvieti sa indikátor napájania. Ak stlačíte tlačidlo napájania a počítač sa nespustí a ani sa nerozsvieti indikátor napájania, je pravdepodobné, že počítač nemá k dispozícii dostatočné napájanie. Nasledujúce odporúčania vám môžu pomôcť určiť príčinu nespustenia počítača:

- Ak je počítač zapojený do sieťovej elektrickej zásuvky, skontrolujte, či je v sieťovej elektrickej zásuvke dostatočné napätie, napríklad zapojením iného elektrického zariadenia.
- $\blacksquare$  Ak je počítač napájaný z batérie alebo ak je pripojený k externému napájaciemu zdroju inému ako k sieťovej elektrickej zásuvke, pripojte počítač k sieťovej elektrickej zásuvke pomocou sieťového napájacieho adaptéra. Uistite sa, či sú napájací kábel a sieťový napájací adaptér riadne zapojené.
	- . Používajte iba sieťový napájací adaptér dodaný s počítačom alebo schválený na použitie s týmto počítačom.
- n Ak je počítač napájaný z batérie, vykonajte tieto kroky v poradí, v akom sú uvedené, až kým sa zariadenie nespustí:
	- o Ak bliká indikátor batérie v prednej časti počítača na žlto, blíži sa vybitie batérie, čo môže znemožňovať spustenie počítača. Prostredníctvom sieťového napájacieho adaptéra pripojte počítač k sieťovej elektrickej zásuvke, zapnite ho a nechajte nabiť batériu.
	- $\Box$  Vyberte batériu a pripojte počítač k sieťovej elektrickej zásuvke pomocou sieťového napájacieho adaptéra. Ak sa počítač spustí, znamená to, že pravdepodobne bude potrebné vymeniť batériu.

# Na obrazovke počítača sa nič nezobrazuje

Ak je obrazovka počítača prázdna, ale počítač ste nevypli, príčinou tohto stavu môže byť najmenej jedno z týchto nastavení:

■ Počítač je možno v úspornom režime. Úsporný režim ukončíte krátkym stlačením tlačidla napájania.

Úvodné informácie 47

#### Riešenie problémov

<span id="page-51-1"></span>Úsporný režim je funkcia na úsporu energie, ktorá vypína displej. Úsporný režim môže systém aktivovať v prípade, keď je počítač zapnutý, ale nepoužíva sa, alebo keď je takmer vybitá batéria. Zmena týchto a iných nastavení napájania:

- 1. Kliknite na tlačidlo Start (Štart) a potom kliknite na položku Control Panel (Ovládací panel).
- 2. Kliknite na položku Performance and Maintenance (Výkon a údržba) a potom kliknite na položku Power Options (Možnosti napájania).
- Počítač možno nie je nastavený na zobrazovanie obrazu na obrazovke počítača.

<span id="page-51-0"></span>Ak chcete prepnúť zobrazenie na obrazovku počítača, stlačte klávesovú skratku **fn+f4**.

V prípade väčšiny modelov počítačov možno po pripojení voliteľného externého zobrazovacieho zariadenia, ako je napríklad monitor, obraz kedykoľvek zobraziť na obrazovke počítača, externej obrazovke alebo na oboch týchto zobrazovacích zariadeniach naraz. Opätovným stláčaní klávesovej skratky **fn+f4** sa prepína medzi zobrazením na obrazovke počítača a jedným alebo viacerými externými zobrazovacími zariadeniami a medzi súčasným zobrazením na všetkých zariadeniach.

## Počítač je zapnutý, ale nereaguje

Ak je počítač zapnutý a nereaguje na softvérové príkazy alebo klávesnicu, vypnite ho štandardným postupom vypínania:

- 1. Uložte prácu a ukončite všetky programy.
- 2. Kliknite na položku Start (Štart), Turn Off Computer (Vypnúť počítač) a potom kliknite na položku Turn Off (Vypnúť).
	- Ak ste sa zaregistrovali v sieťovej doméne, namiesto tlačidla Turn Off Computer (Vypnúť počítač) sa môže zobraziť tlačidlo Turn Off (Vypnúť).

Ak sa počítač nedá vypnúť pomocou týchto krokov, vyskúšajte nasledujúce núdzové postupy v uvedenom poradí, až kým sa nevypne:

UPOZORNENIE: Použitie núdzového postupu pri vypnutí spôsobí stratu neuložených údajov.

- n Stlačte kombináciu klávesov **ctrl+alt+del**, kliknite na položku Shut Down (Vypnúť) a potom kliknite na položku Turn Off (Vypnúť).
- n Stlačte tlačidlo napájania a podržte ho stlačené aspoň 5 sekúnd.
- n Odpojte počítač od externého napájacieho zdroja a vyberte batériu.

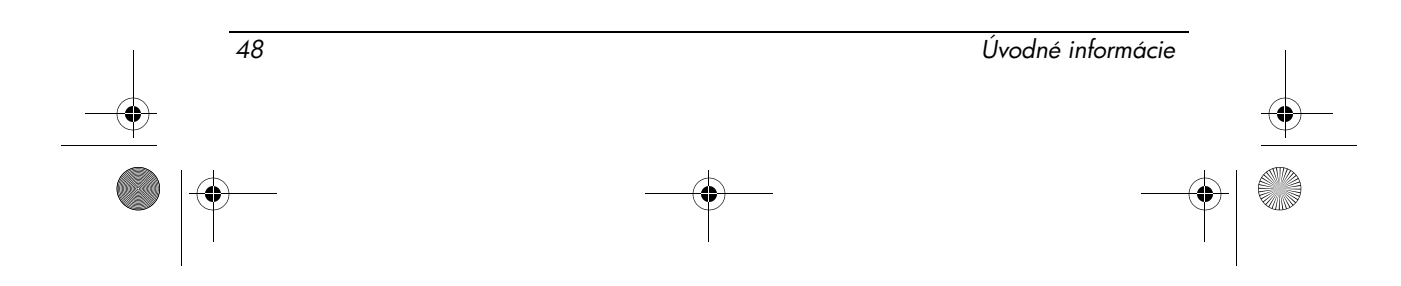

# Počítač je nezvyčajne horúci

<span id="page-52-0"></span>Ak je počítač počas používania teplý na dotyk, je to normálne. Ak je však počítač nezvyčajne horúci, zrejme sa prehrieva, pretože je zablokovaný vetrací otvor.

Ak sa domnievate, že sa počítač prehrieva, nechajte ho vychladnúť na izbovú teplotu. Potom dbajte na to, aby vetracie otvory neboli počas používania počítača ničím zablokované.

cVAROVANIE: Z dôvodu zníženia rizika vzniku poranení spôsobených teplom alebo prehriatia počítača neumiestňujte počítač priamo na stehná a nezakrývajte vetracie otvory počítača. Pri práci pokladajte počítač len na tvrdý a rovný povrch. Prúdenie vzduchu nesmú blokovať žiadne predmety, ako napríklad susediaca voliteľná tlačiareň alebo kus textílie (napríklad vankúše alebo prikrývky). Taktiež zabráňte počas prevádzky kontaktu sieťového napájacieho zdroja s pokožkou alebo mäkkým povrchom, ako sú napríklad vankúše alebo prikrývky. Počítač a sieťový napájací zdroj vyhovujú teplotným limitom pre povrchy, s ktorými prichádza do styku používateľ. Uvedené teplotné limity definuje medzinárodná norma pre bezpečnosť zariadení IT (IEC 60950).

# Bezdrôtové sieťové pripojenie nefunguje

<span id="page-52-1"></span>Ak bezdrôtové sieťové pripojenie nefunguje podľa očakávania, postupujte nasledovne:

. Ak sa nemôžete pripojiť k podnikovej sieti, kontaktujte správcu siete.

- Skontrolujte, či je zapnuté bezdrôtové zariadenie a či indikátor bezdrôtovej komunikácie na počítači svieti na modro. Ak indikátor bezdrôtovej komunikácie nesvieti, stlačením tlačidla bezdrôtovej komunikácie zapnite bezdrôtové zariadenie.
- Uistite sa, či nie sú blokované antény a či je otvorená obrazovka počítača.
- n Uistite sa, či je správne pripojený káblový modem alebo modem DSL a jeho napájací kábel a či svietia indikátory.
- n Uistite sa, či je bezdrôtový smerovač alebo prístupový bod zapnutý a správne pripojený k napájaciemu zdroju alebo modemu DSL a či svietia príslušné indikátory.
- n Odpojte a znova pripojte všetky káble, vypnite a znova zapnite napájanie.

#### Niektoré externé zariadenia nefungujú

Zásuvka na kartu PC Card alebo porty USB môžu byť vypnuté. Ďalšie informácie vám poskytne správca siete.

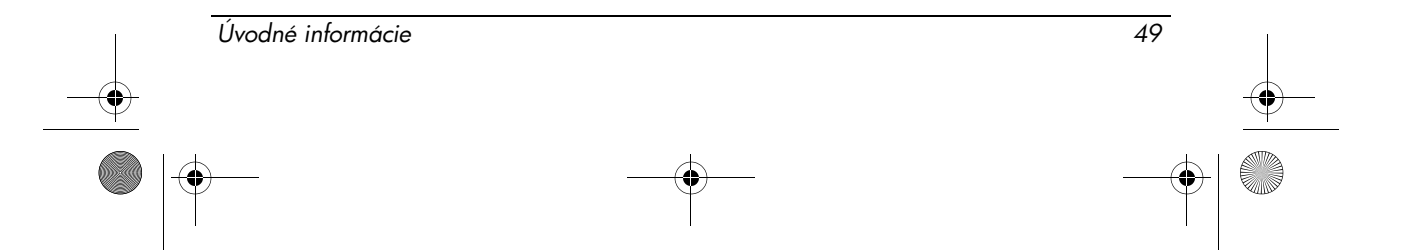

# Kontaktovanie oddelenia technickej podpory

Ak chcete problém vyriešiť čo najrýchlejšie, pred telefonátom alebo odoslaním e-mailu si pripravte počítač a nasledovné informácie:

- Názov produktu uvedený na obrazovke alebo klávesnici.
- Sériové číslo uvedené na servisnom štítku. Servisný štítok sa nachádza na spodnej strane počítača.
- Dátum zakúpenia počítača.
- Informácie o podmienkach, v ktorých sa vyskytol daný problém.
- Zobrazené chybové hlásenia.
- Názov výrobcu a model tlačiarne alebo iného hardvéru pripojeného k počítaču.
- Číslo verzie operačného systému a jeho registračné číslo. V prípade niektorých modelov počítačov môže byť registračné číslo uvedené v tabuľke operačného systému ako Product Id (Identifikátor produktu).

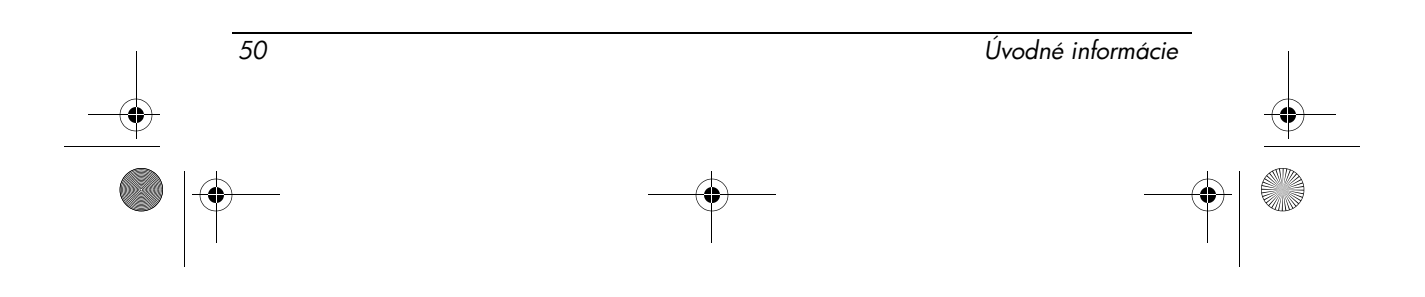

# Register

# A

antény na bezdrôtovú komunikáciu, identifikácia [12](#page-15-0)

# B

batéria identifikácia [1](#page-4-2) likvidácia [42](#page-45-0) upozornenia [27](#page-30-0), [40](#page-43-0) vloženie [2](#page-5-2) bezpečnostné upozornenia [40](#page-43-1) bezpečnostné výstražné upozornenie týkajúce sa tepla [40](#page-43-2) Brazílske upozornenie [17](#page-20-0)

## C

cestovanie s počítačom [46](#page-49-3)

# Č

čistenie klávesnice [42](#page-45-1) Čínske vyhlásenia o obsahu materiálov [43](#page-46-0)

# D

držiak na vizitku, identifikácia [11](#page-14-0) ďalší hardvér, identifikácia [1](#page-4-3)

#### E

elektron[ický hardvér a recyklácia](#page-45-2)  batérií 42 environmentálne špecifikácie [46](#page-49-2) environmentálne upozornenia [42](#page-45-3)

#### H

homologizačné upozornenia [14](#page-17-3)

#### I

Indické upozornenie [22](#page-25-0) indikátor batérie identifikácia [8](#page-11-0) indikátor disk[ovej jednotky,](#page-11-1)  identifikácia 8 indikátor kláv[esu caps lock,](#page-10-2)  identifikácia 7 indikátor kláv[esu num lock,](#page-10-3)  identifikácia 7 indikátor stlm[enia hlasitosti,](#page-10-4)  identifikácia 7 indikátory batéria [8](#page-11-0) bezdrôtová komunikácia [7](#page-10-5), [8](#page-11-2) disková jednotka [8](#page-11-1) caps lock [7](#page-10-2) napájanie [7](#page-10-6), [8](#page-11-3) num lock [7](#page-10-3) stlmenie hlasitosti [7](#page-10-4) indikátory bezdrôtovej komunikácie, identifikácia [7](#page-10-5), [8](#page-11-2) indikátory napájania, identifikácia [7](#page-10-6), [8](#page-11-3) interný vypínač displeja, identifikácia [7](#page-10-7)

Úvodné informácie Register-1

466202-232.book Page 2 Monday, February 25, 2008 9:52 AM

Register

# J

Japonské upozornenia [22](#page-25-1) K

Kanadské upozornenia [18](#page-21-0) konektor na pripojenie k rozširujúcej základni, identifikácia [11](#page-14-1) konektor pre prídavnú batériu, identifikácia [11](#page-14-2) konektory napájanie [10](#page-13-0) pripojenie k rozširujúcej základni [11](#page-14-1) prídavná batéria [11](#page-14-2) Kórejské upozornenie [26](#page-29-0)

## L

LAN (lokálna sieť) [5](#page-8-2) likvidácia ortuti, USA [45](#page-48-0)

M monitor, externý [48](#page-51-0)

# N

napájací konektor, identifikácia [10](#page-13-0) napájací kábel, identifikácia [1](#page-4-4) napájanie, zapnutie počítača [47](#page-50-2)

#### O

obraz, prepínanie medzi zobrazovacími zariadeniami [48](#page-51-0) obrazovka, prepínanie obrazu [48](#page-51-0) optická jednotka, identifikácia [10](#page-13-1) otvor pre bezpečnostné lanko, identifikácia [9](#page-12-0)

#### P

počítač zapnutie [3](#page-6-2) port pre externý monitor, identifikácia [10](#page-13-2) porty externý monitor [10](#page-13-2) USB [9](#page-12-1), [10](#page-13-3) porty USB, identifikácia [9](#page-12-1), [10](#page-13-3) posúvacia zóna zariadenia TouchPad, identifikácia [8](#page-11-4) posúvacia zóna, TouchPad [8](#page-11-4) pozícia pre batériu, identifikácia [11](#page-14-3) pozícia pre jednotka Flash, identifikácia [11](#page-14-4) pozície batéria [11](#page-14-3) jednotka Flash [11](#page-14-4) pravé tlačidlo zariadenia TouchPad, identifikácia [8](#page-11-5) prehrievanie, počítač [49](#page-52-0) priestor pre pamäťový modul, identifikácia [11](#page-14-5) priestory, pamäťový modul [11](#page-14-5) prihlásenie automatické [4](#page-7-1) manuálne [4](#page-7-2) pripojenie počítača do dátovej siete [5](#page-8-3) pripojenie počítača k externému napájaciemu zdroju [2](#page-5-3)

#### R

riešenie problémov problémy s bezdrôtovou sieťou [49](#page-52-1) problémy s obrazovkou [48](#page-51-0) problémy s prehrievaním [49](#page-52-0) Úsporný režim [48](#page-51-1)

Register–2 Úvodné informácie

466202-232.book Page 3 Monday, February 25, 2008 9:52 AM

Register

#### S

schválenia telekomunikačného zariadenia [30](#page-33-0) sieť, pripojenie počítača [5](#page-8-3) sieťový napájací adaptér, identifikácia [1](#page-4-5) sieťová zásuvka [9](#page-12-2) Singapurské upozornenie pre bezdrôtové zariadenia [26](#page-29-1) Súlad s požiadavkami programu Energy STAR [28](#page-31-0) súlad s predpismi pre laserové zariadenia [29](#page-32-0) špecifikácie menovitý príkon [46](#page-49-4) prevádzkové prostredie [46](#page-49-2) špecifikácie menovitého príkonu [46](#page-49-4) špecifikácie nadmorskej výšky [46](#page-49-5) špecifikácie prevádzkového prostredia [46](#page-49-2) špecifikácie vlhkosti [46](#page-49-6)

#### T

Taiwanské upozornenie [27](#page-30-1) teplota riešenie problémov [49](#page-52-0) špecifikácie [46](#page-49-7) tlačidlo bezdrôtovej komunikácie, identifikácia [7](#page-10-8) tlačidlo napájania, identifikácia [7](#page-10-9) tlačidlo stlmenia hlasitosti, identifikácia [7](#page-10-10) tlačidlo zníženia hlasitosti, identifikácia [7](#page-10-11) tlačidlo zvýšenia hlasitosti, identifikácia [7](#page-10-12)

tlačidlá bezdrôtová komunikácia [7](#page-10-8) napájanie [7](#page-10-9) pravé, TouchPad [8](#page-11-5) stlmenie hlasitosti [7](#page-10-10) TouchPad [8](#page-11-6) zníženie hlasitosti [7](#page-10-11) zvýšenie hlasitosti [7](#page-10-12) tlačidlá zariadenia TouchPad, identifikácia [8](#page-11-6) TouchPad, identifikácia [8](#page-11-7)

#### U

Upozornenia pre Európsku úniu [19](#page-22-0) upozornenia týkajúce sa modemu [29](#page-32-1) upozornenia týkajúce sa napájacieho kábla [39](#page-42-0), [41](#page-44-0) upozornenie na úroveň hlasitosti náhlavnej súpravy a slúchadiel [41](#page-44-1) upozornenie pre leteckú prepravu [27](#page-30-2) Upozornenie spoločnosti Macrovision Corporation [40](#page-43-3) Upozornenie týkajúce sa ergonomických predpisov [21](#page-24-0) upozornenie týkajúce sa cestovania [42](#page-45-4) Upozornenie týkajúce sa napájacích káblov v Japonsku [40](#page-43-4) Upozornenie úradu FCC (Federal Communications Commission) [15](#page-18-0) uvoľňovacia zarážka batérie, identifikácia [11](#page-14-6) uvoľňovacia zarážka displeja, identifikácia [8](#page-11-8) Úsporn [48](#page-51-1) Úsporný režim [48](#page-51-1)

Úvodné informácie entre a constantiu de la constantiu de Register-3

466202-232.book Page 4 Monday, February 25, 2008 9:52 AM

Register

#### V

vetracie otvory identifikácia [9](#page-12-3), [11](#page-14-7) preventívne opatrenia [49](#page-52-0) vloženie batérie [2](#page-5-2) Vyhlásenia tý[kajúce sa modemov](#page-34-0)  pre USA [30](#page-33-1), <sup>31</sup> Vyhlásenie týkajúce sa modemov na Novom Zélande [38](#page-41-0) Vyhlásenie týkajúce sa modemov v Japonsku [37](#page-40-0) Vyhlásenie týkajúce sa modemov v Kanade [36](#page-39-0)

#### W

WLAN (bezdrôtová lokálna sieť) [5](#page-8-4)

## Z

zapnutie počítača [3](#page-6-2) zarážky uvoľnenie batérie [11](#page-14-6) uvoľnenie displeja [8](#page-11-8) zásuvka na kartu PC Card, identifikácia [9](#page-12-4) zásuvka RJ-11 (modem), identifikácia [9](#page-12-5) zásuvka RJ-45 (sieť), identifikácia [9](#page-12-2) zásuvka zvukového vstupu (mikrofón), identifikácia [10](#page-13-4) zásuvka zvukového výstupu (slúchadlá), identifikácia [10](#page-13-5) zásuvky RJ-11 (modem) [9](#page-12-5) zvukový vstup (mikrofón) [10](#page-13-4) zvukový výstup (slúchadlá) [10](#page-13-5) Zásuvka RJ-45 (sieť) [9](#page-12-2)

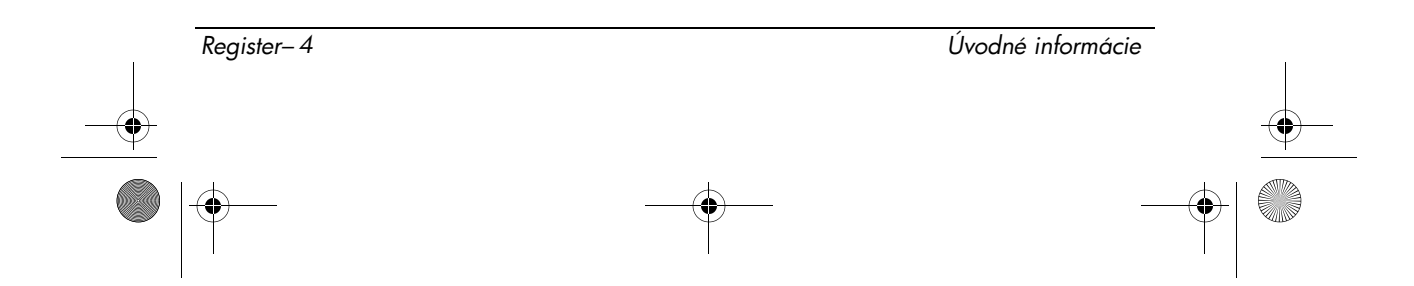